# 岐阜県市町村共同電子入札システム

# 受注者説明会資料

٦

平成 17 年 9 月 29 日

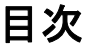

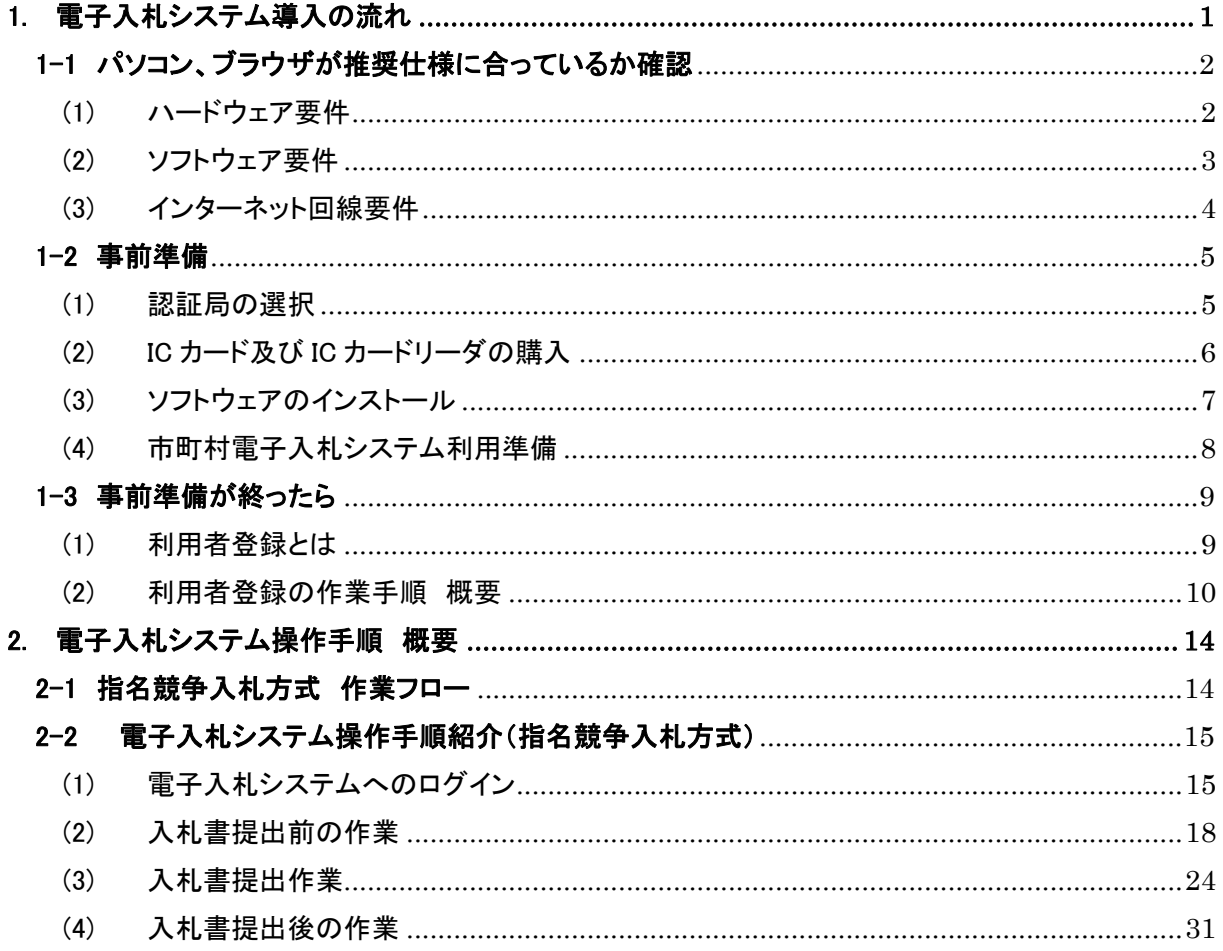

#### 注意

※ 本資料は岐阜県市町村共同電子入札説明会のために用意された説明資料です。電子入札システ ムのマニュアルではありません。

## 1. 電子入札システム導入の流れ

電子入札システムを利用する前にいくつかの準備事項があります。

電子入札導入までに必要な作業の流れを下記に示します。基本的に下記手順で作業を行うことに なります。

#### ・ 電子入札利用までの作業フロー

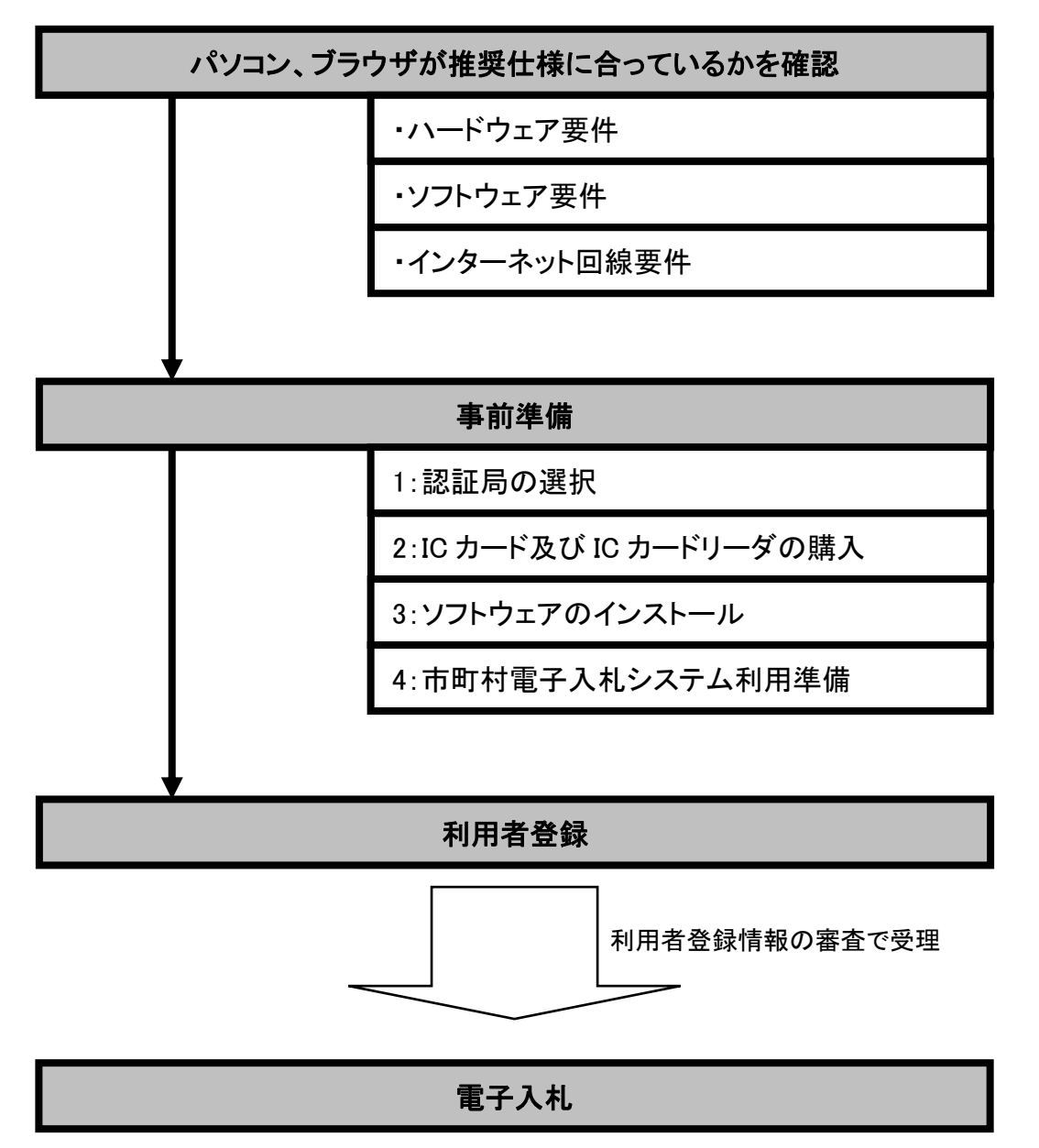

## 1-1 パソコン、ブラウザが推奨仕様に合っているか確認

 電子入札システムを動作させるパソコンが、以下の要件を満たしているか確認します。ご使用になる パソコンが要件を満たしていない場合、電子入札システムが動作しない、又は動作が著しく遅いというこ とがあります。

(1) ハードウェア要件

パソコン本体の性能や環境に関する要件です。

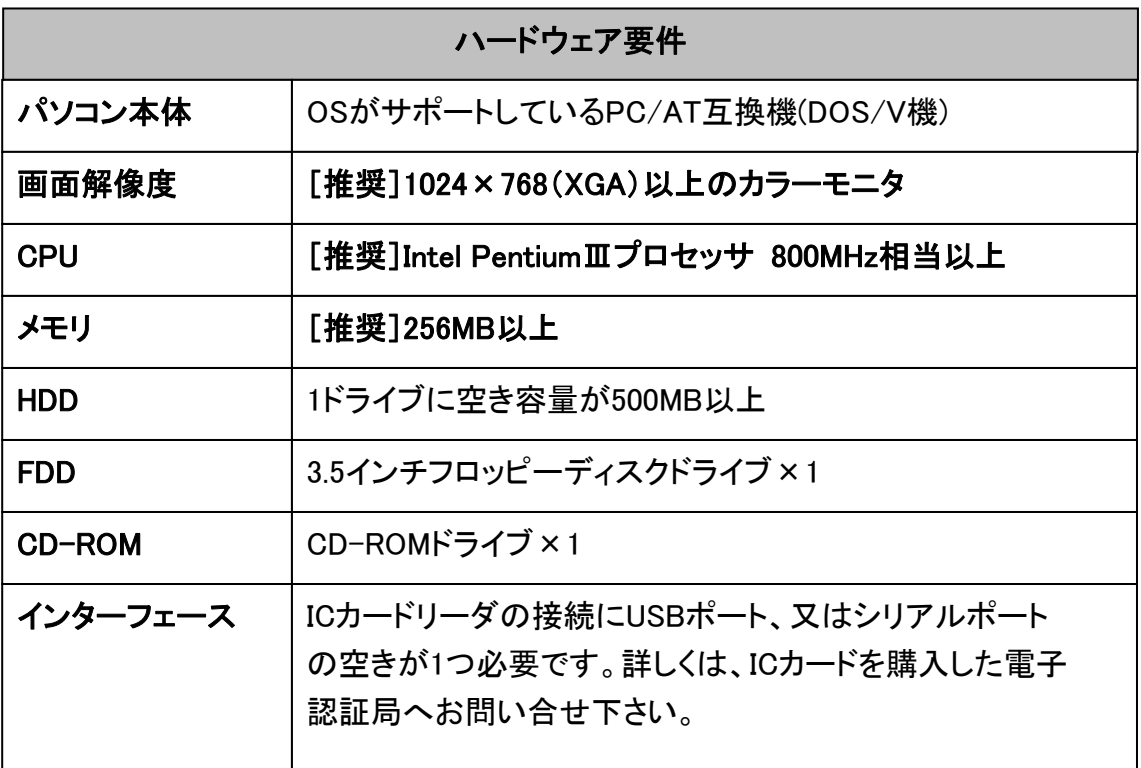

## (2) ソフトウェア要件

Windows や InternetExplorer のバージョン等のソフトウェアに関する要件です。

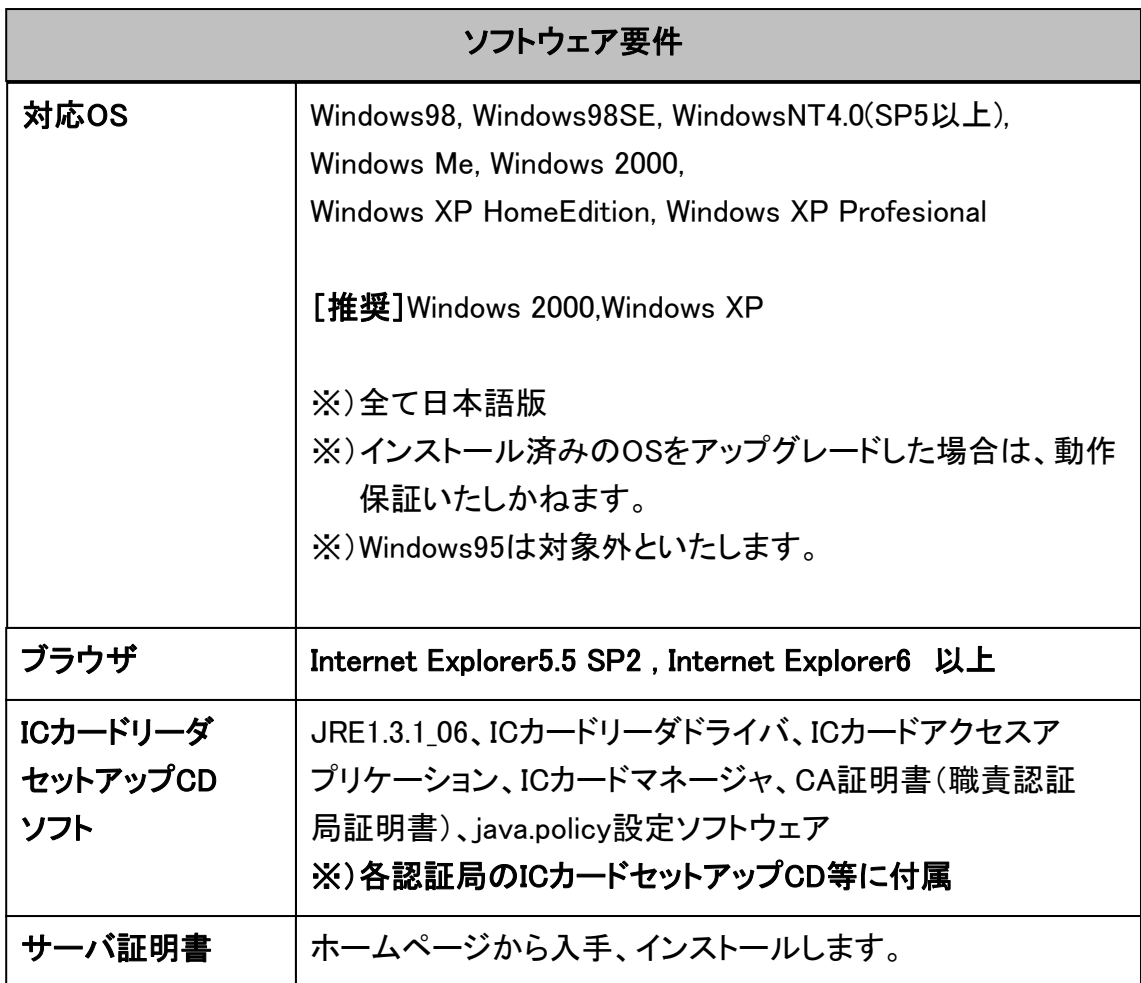

(3) インターネット回線要件 通信回線に関する要件です。

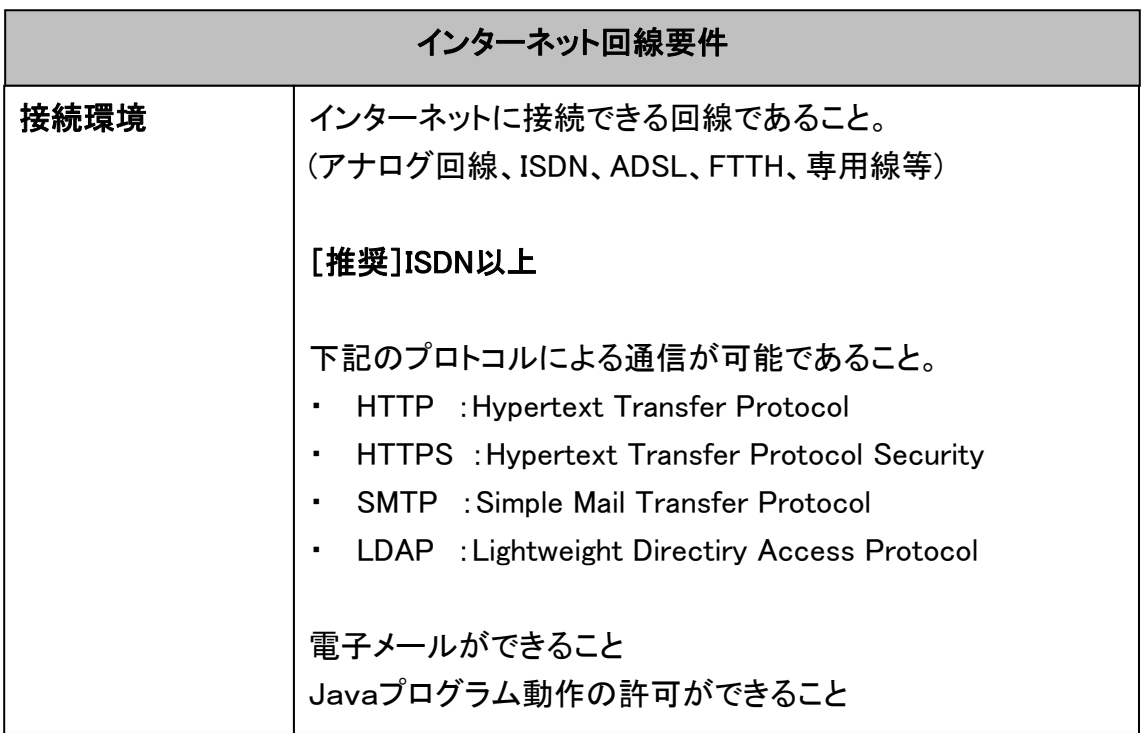

### 1-2 事前準備

(1) 認証局の選択

電子入札システムには IC カードと IC カードリーダが必要になります。IC カードと IC カードリー ダは電子入札コアシステム対応の各認証局から購入します。電子入札コアシステムに対応した 認証局は複数あり、それぞれ IC カードの価格や有効期限等、サービス内容が異なります。各認 証局のサービス内容を吟味の上、購入される認証局を選択して下さい。

なお、サービス内容等は各認証局のホームページでご確認いただけます。

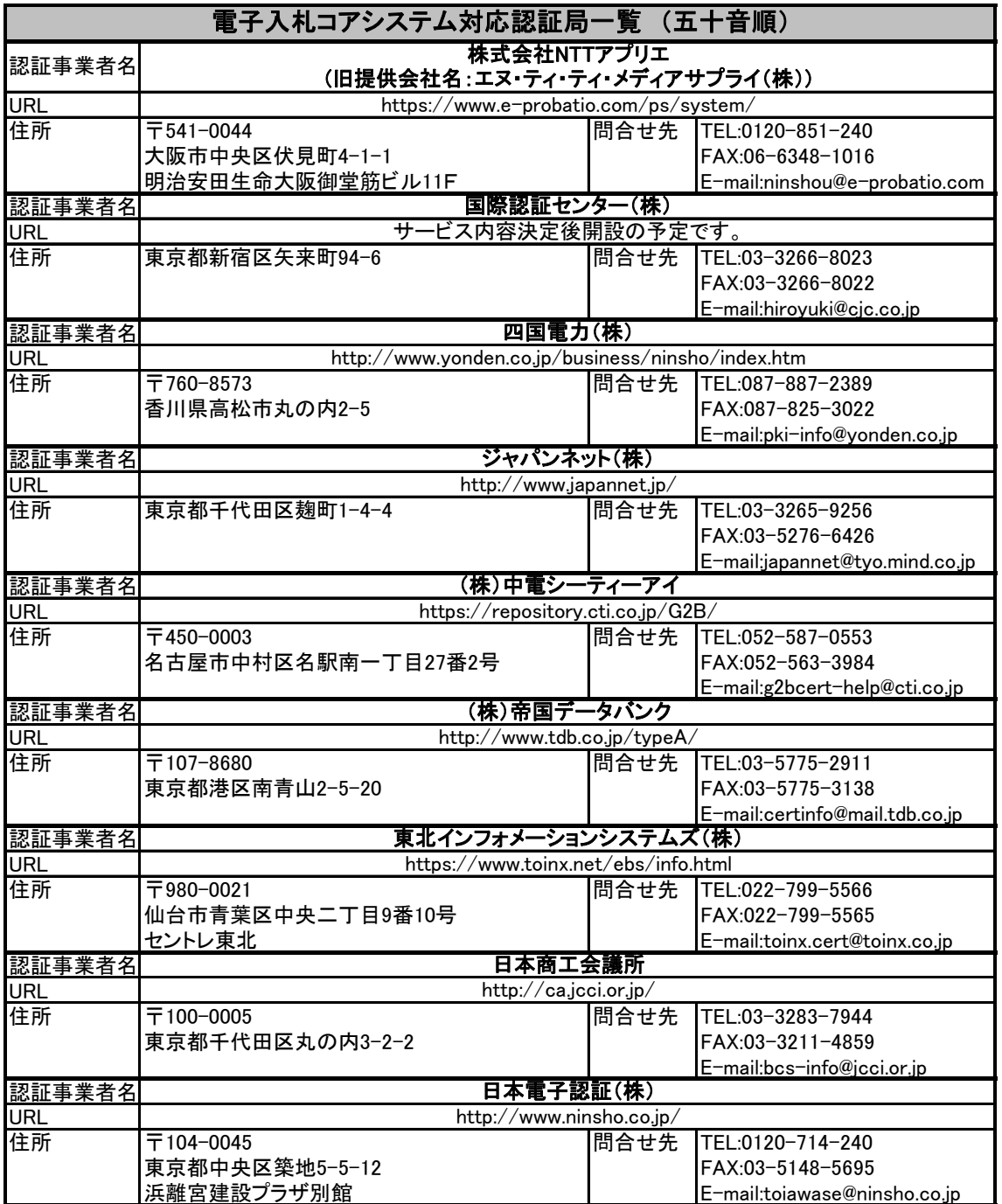

(2) IC カード及び IC カードリーダの購入

IC カード及び IC カードリーダを購入する認証局を選択したら、実際に IC カード及び IC カードリ ーダを購入します。IC カード及び IC カードリーダの購入には認証局が用意した申込書以外にいく つか書類が必要になります。例えば、ある認証曲では IC カード及び IC カードリーダ購入時に以 下の書類を提出します。

- ・ 印鑑登録証明書
- ・ 住民票または登録原票記載事項証明書
- ・ 印鑑証明書
- ・ 商業登記簿謄本

これはあくまで一例です。全ての認証局で、上記書類が必要になるというわけではありません。 又、場合によって必要な書類も変わってきます。

申込み方法や申込み時に必要となる書類の詳細については、各認証局のホームページで確 認するか認証局に直接お問合せ下さい。

(3) ソフトウェアのインストール

IC カード又は IC カードリーダに同梱されている CD-ROM から各種ソフトウェアをインストールし ます。IC カード又は IC カードリーダにはインストールマニュアルも同梱されておりますので、そち らをご参照下さい。

インストールするソフトウェアは認証局によって異なります。もし、インストール時にわからない ことがありましたら、各認証局にお問合せ下さい。

#### 注:インストールの前に

電子入札システムを使用するパソコンのユーザ名及びドメイン名には以下の制限事項があ ります。

- 制限 1:使用するパソコンの Windows ユーザ名(ユーザアカウント)には、2 バイト文字は使用 できません。
- 制限2:使用するパソコンのWindowsネットワークに用いるドメイン名には、2バイト文字を使用 できない場合があります。
- 制限 3:使用するパソコンに各アプリケーションをインストールする Windows ユーザ名には 2 バイト文字を使用することはできません(特に JRE1.3.1\_06 インストール時)。

インストールの前にWindowsのユーザ名及びドメイン名を確認します。もし、ユーザ名(ユー ザアカウント)及びドメイン名が 2 バイト文字になっていた場合は、1 バイト文字を使用し作成し たユーザ名及びドメイン名を用意します。

※ 2 バイト文字とは 2 バイト以上のデータで表現される文字のことで、ひらがなや漢字などの 全角文字のことを言います。また英数字であっても全角文字の場合は 2 バイト文字になり ます。それに対し、1 バイト文字とは半角英数字のことを言います。

(4) 市町村電子入札システム利用準備

市町村電子入札システムを利用するために以下の設定を行います。

#### ・ Java.Policy ファイルの設定

電子入札システムを使用するには、Java.Policy ファイルの設定が必要になります。 Java.Policy ファイルとは JAVA の動作を制御する設定ファイルです。電子入札システムでは JAVA を使用しているため、設定ファイルに参加する発注機関の URL を設定する必要があり ます。

Java.Policy の設定には、各認証局が提供しているソフトウェアを使用します。ソフトウェア の操作方法につきましては各認証局によって異なりますので、IC カードリーダ添付の説明書 や各認証局のホームページ等を参照します。

#### ・ サーバ証明書のインストール

サーバ証明書とは、接続先のサーバが確かに利用する電子入札システムのものであるこ とを確認し、申請者と電子入札システムとの間の通信を暗号化するために必要なものです。 サーバ証明書を使用するパソコンにインストールすることで安全な通信が可能になります。

#### 1-3 事前準備が終ったら

 事前準備が終了したら、まず利用者登録を行います。利用者登録は初めて電子入札システムを使用 する前、又は新しい IC カードを購入された場合等に行います。

(1) 利用者登録とは

 電子入札を利用するために最初に利用者登録を行います。受注者は電子入札システム 上から各市町村の業者名簿に登載されている情報の手入力を行います。入力された情報は 発注者により審査されます。審査の結果、入力した情報に誤りがなければ利用者登録は受 付けられ、電子入札システムにログインすることが可能になります。

 発注者の審査結果を待つ必要があるため、利用者登録後すぐには電子入札にログインす ることができません。審査の結果は電子メールにて送付されます。

#### (2) 利用者登録の作業手順 概要

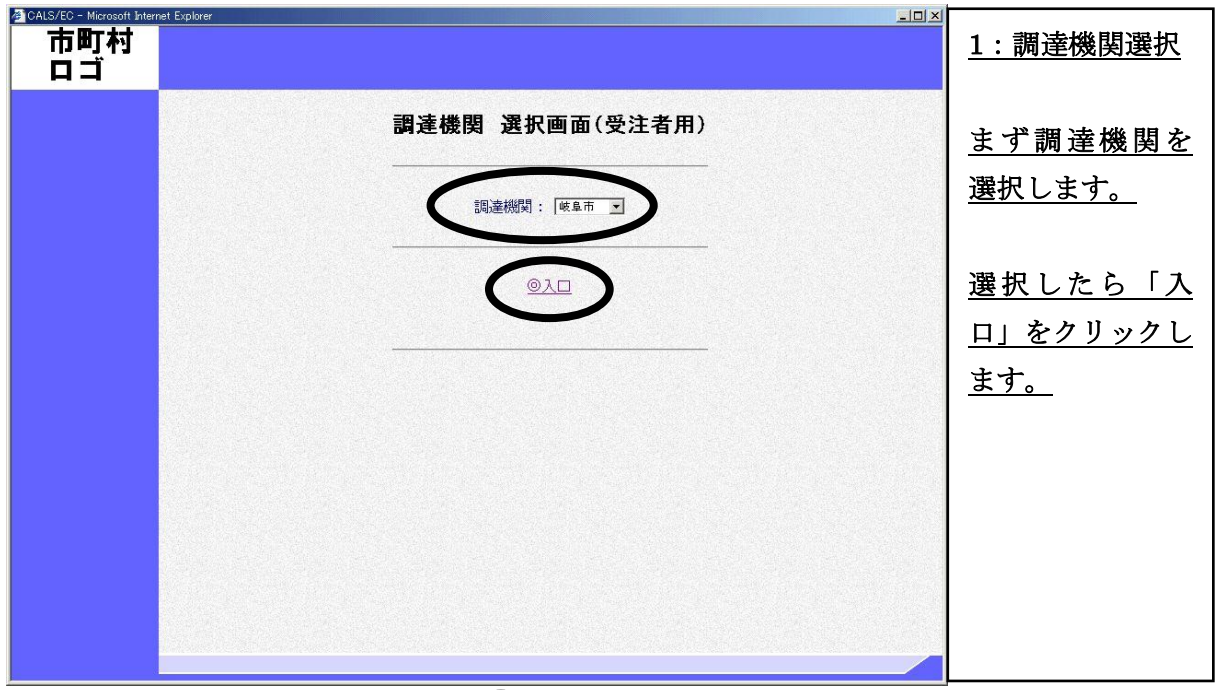

 $\left(\blacklozenge\right)$ 

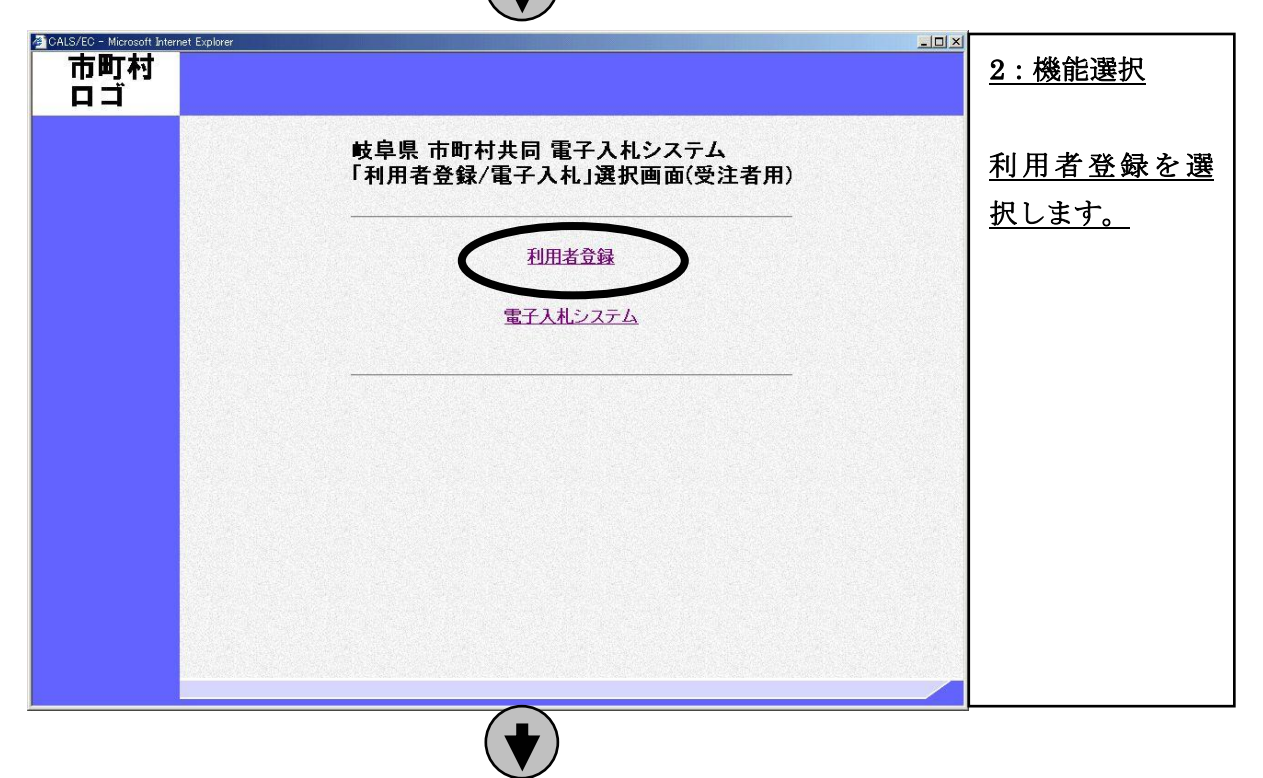

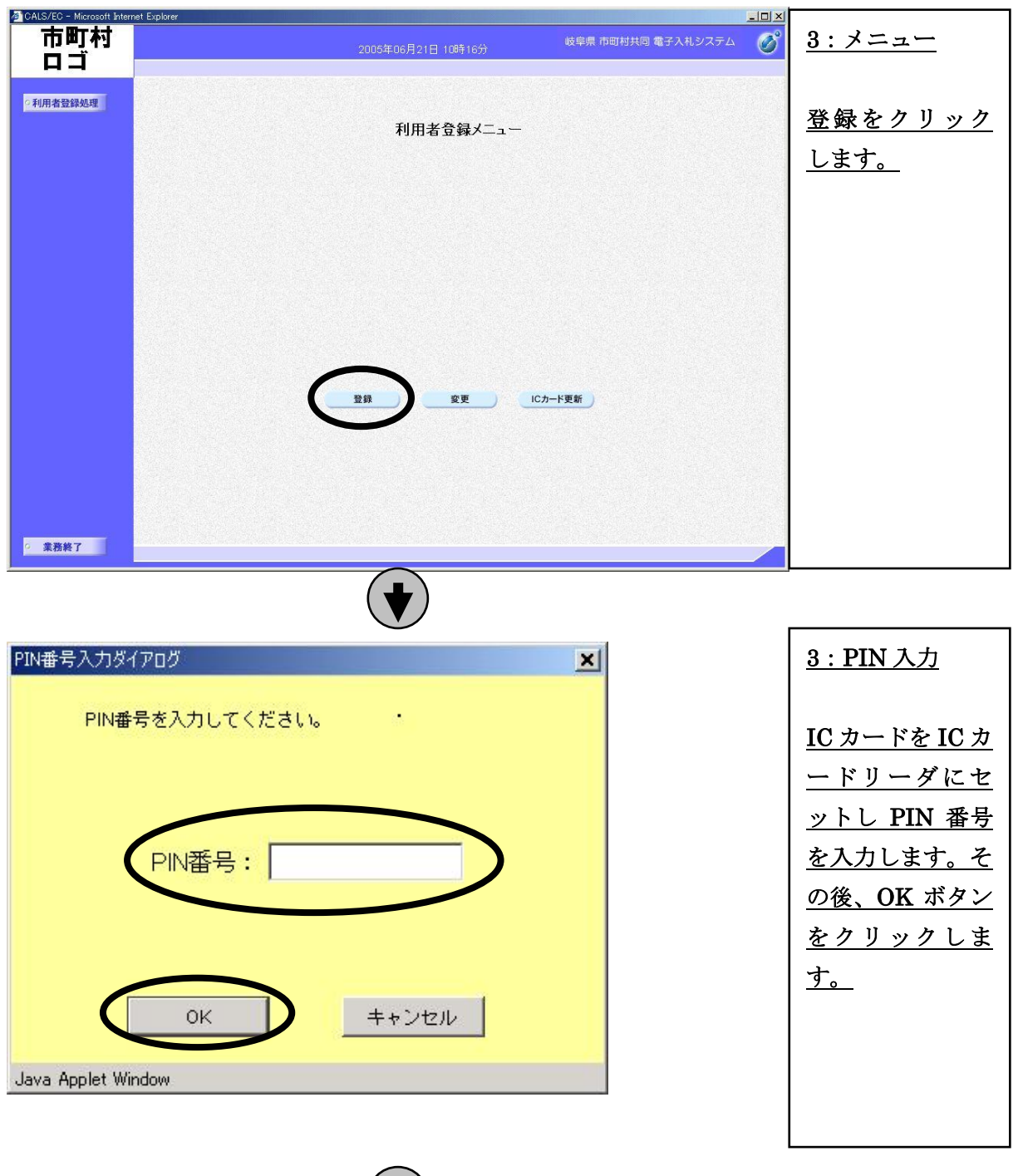

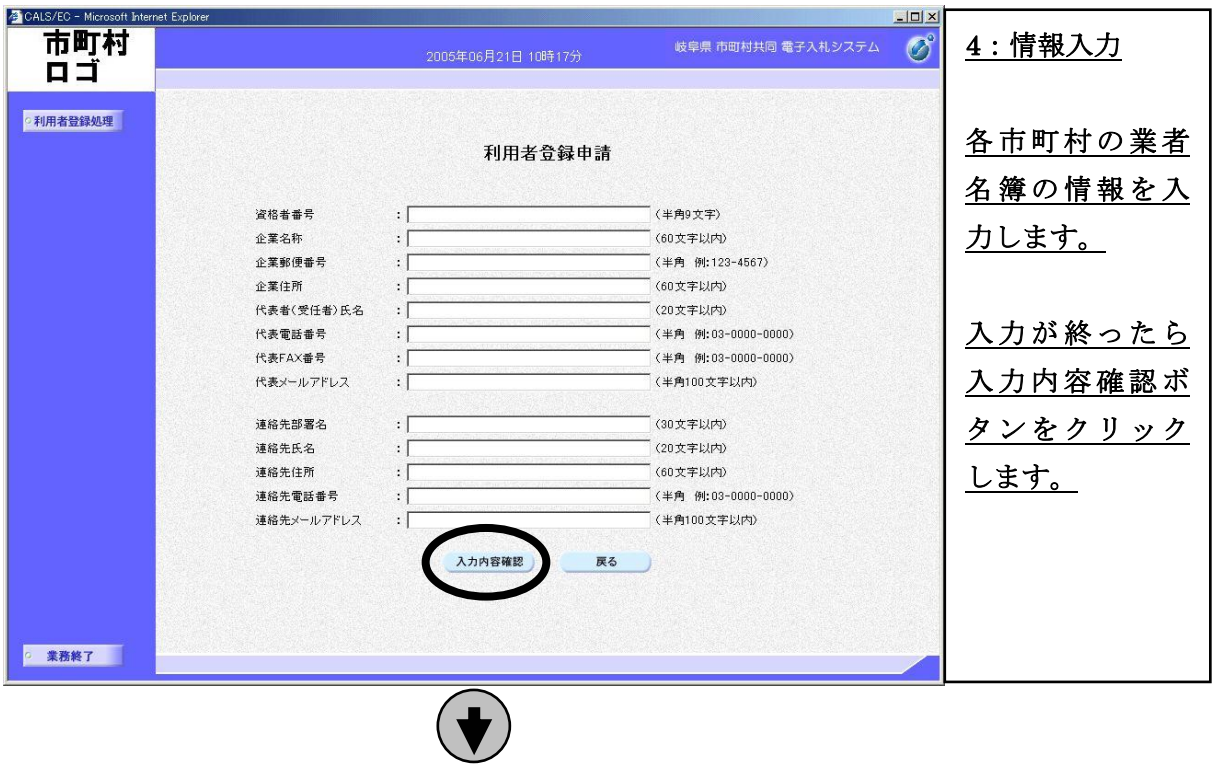

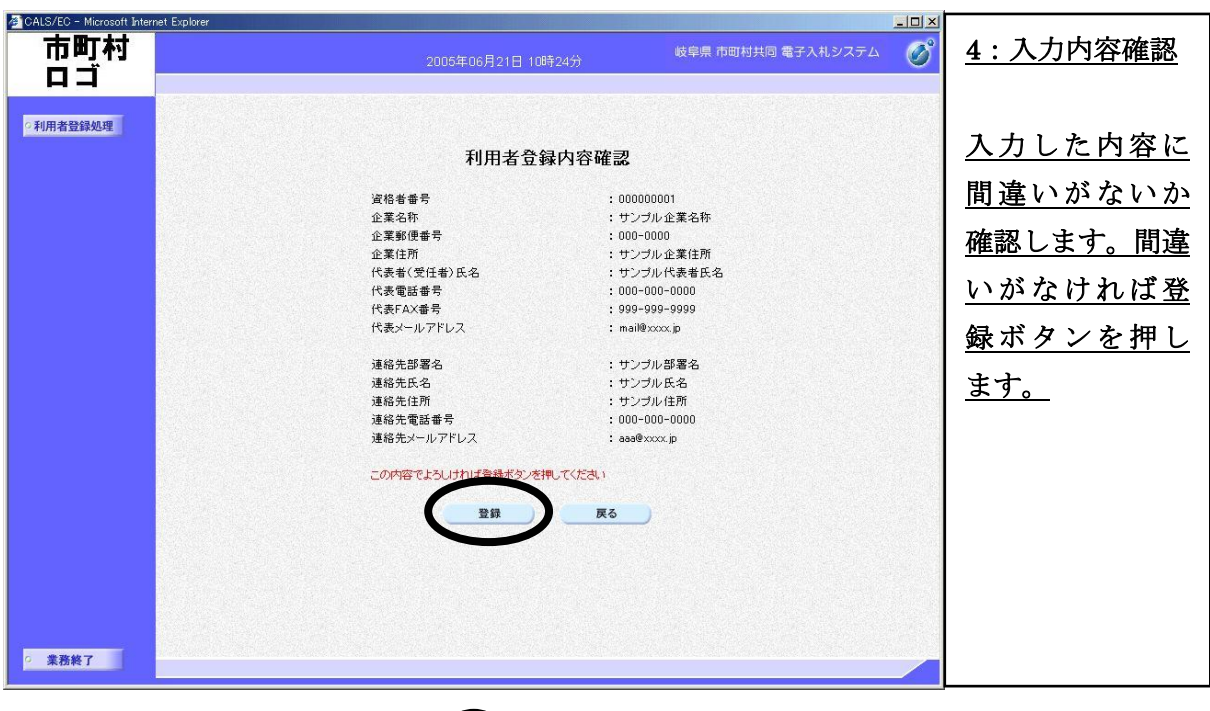

 $\bigcirc$ 

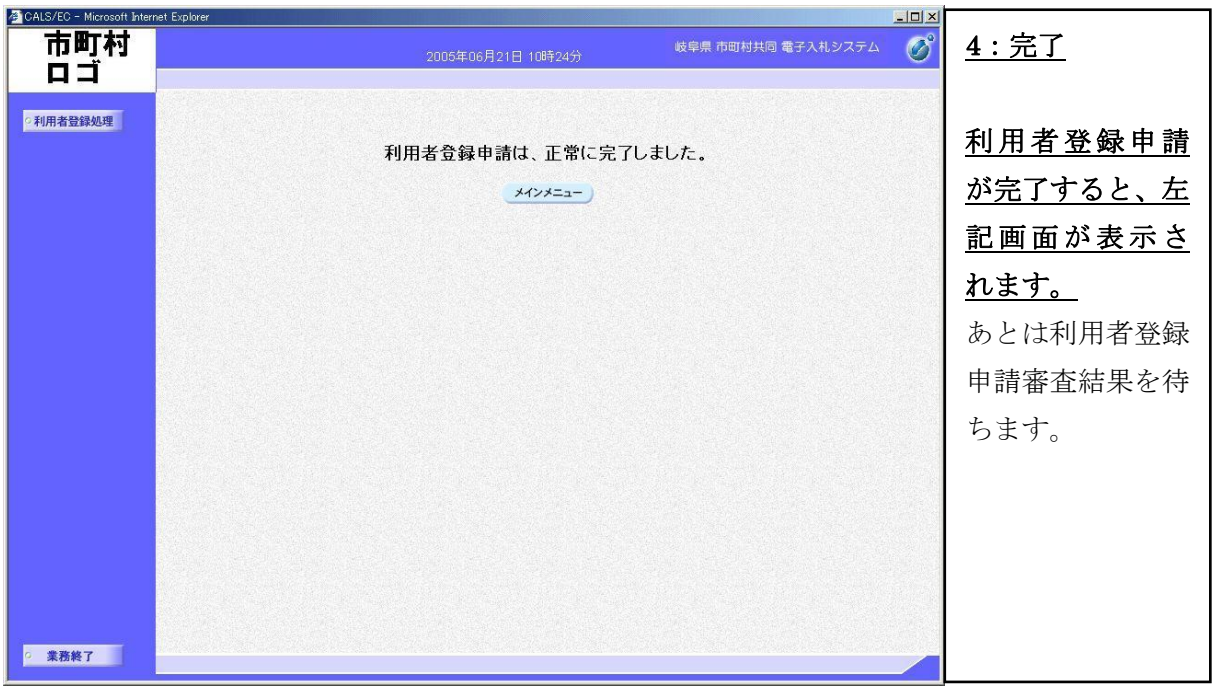

## 2. 電子入札システム操作手順 概要

電子入札システムの操作手順の一例として、指名競争入札方式の落札者決定までの操作手順を 紹介します。

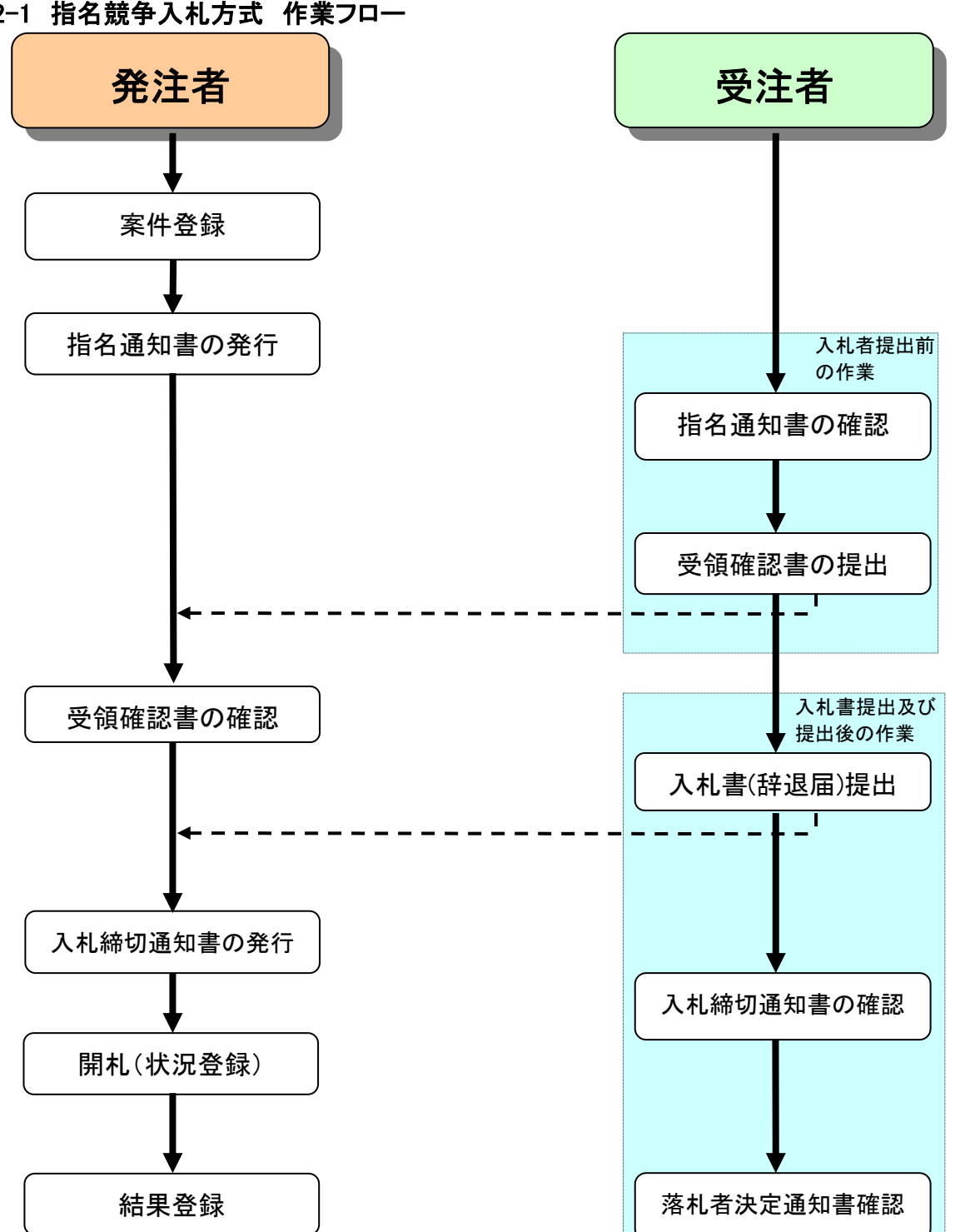

2-1 指名競争入札方式 作業フロー

## 2-2 電子入札システム操作手順紹介(指名競争入札方式)

(1) 電子入札システムへのログイン

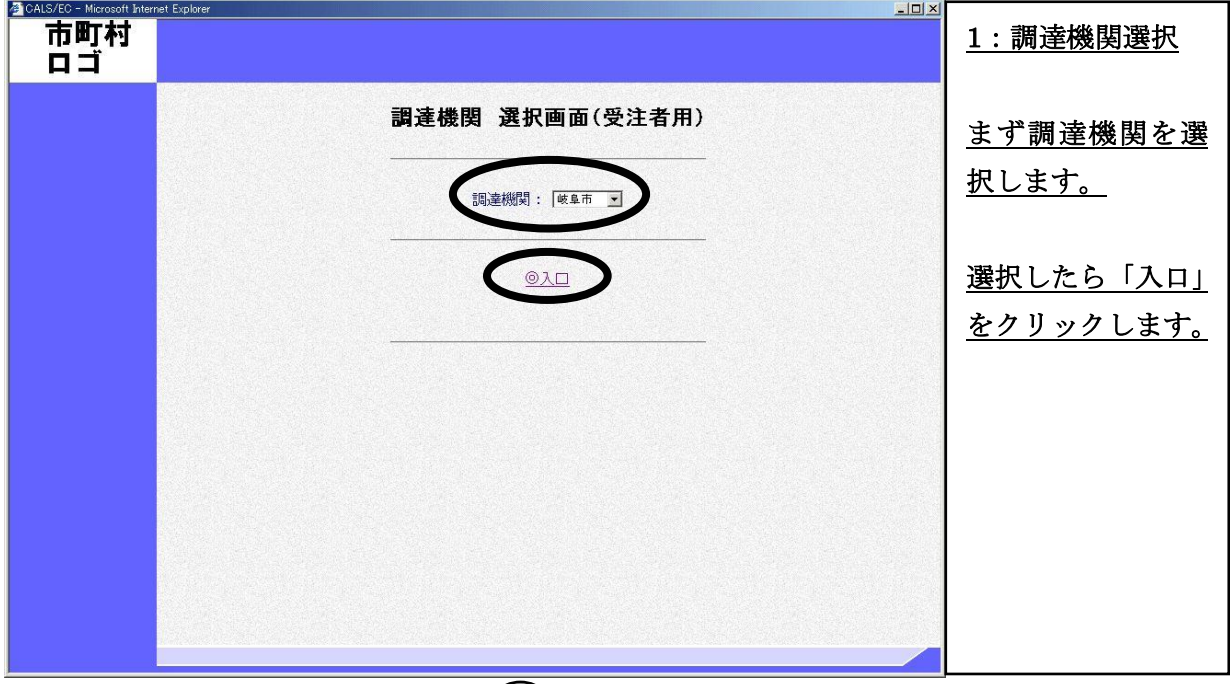

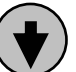

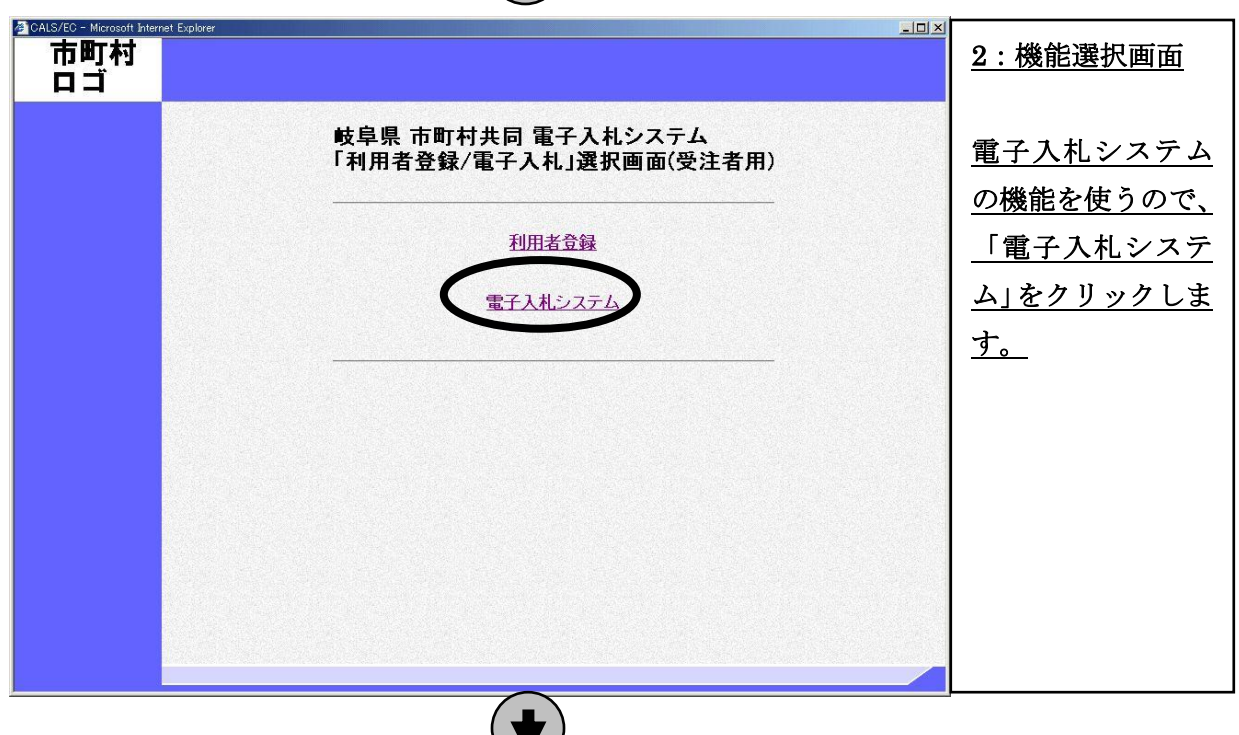

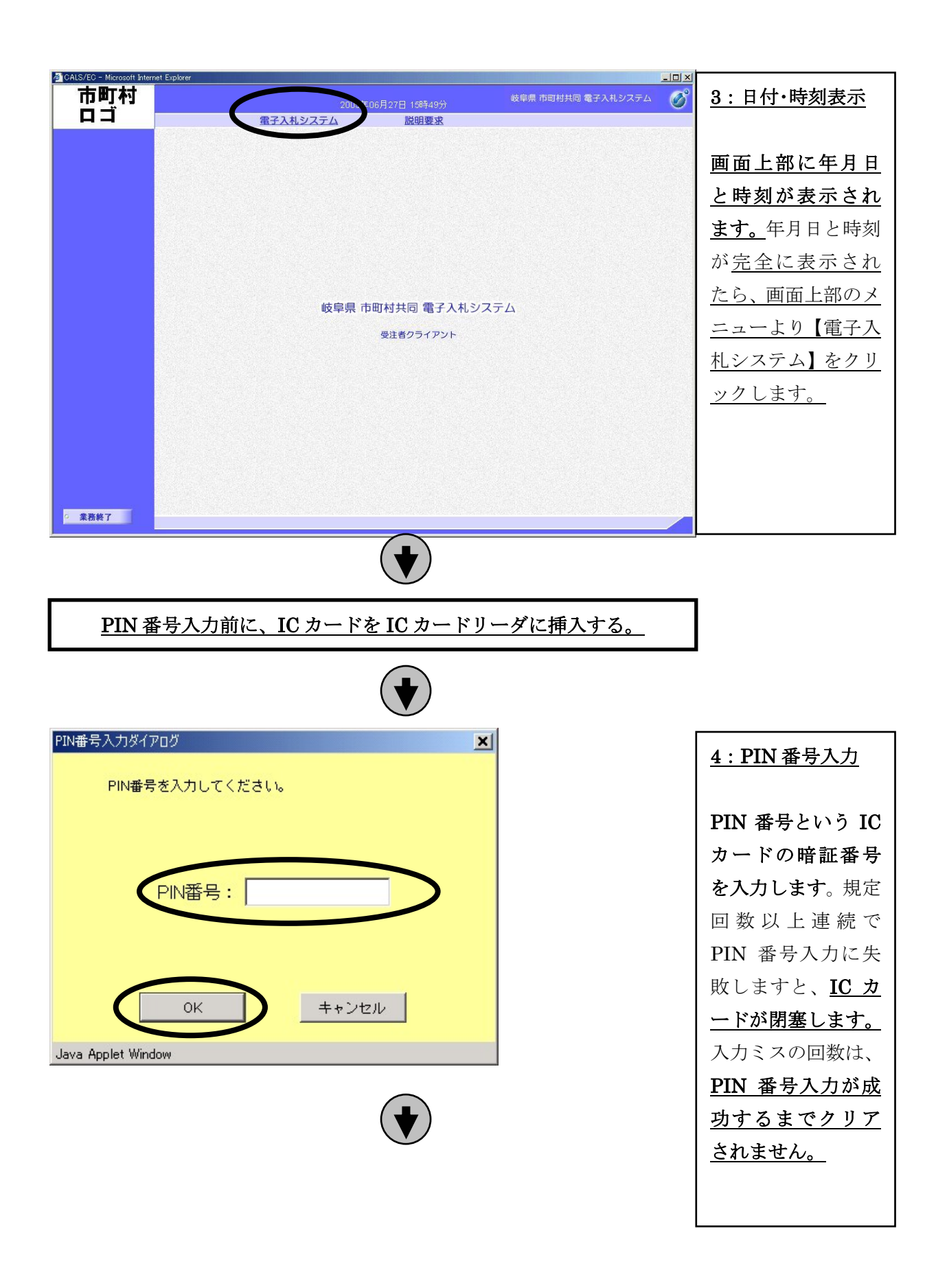

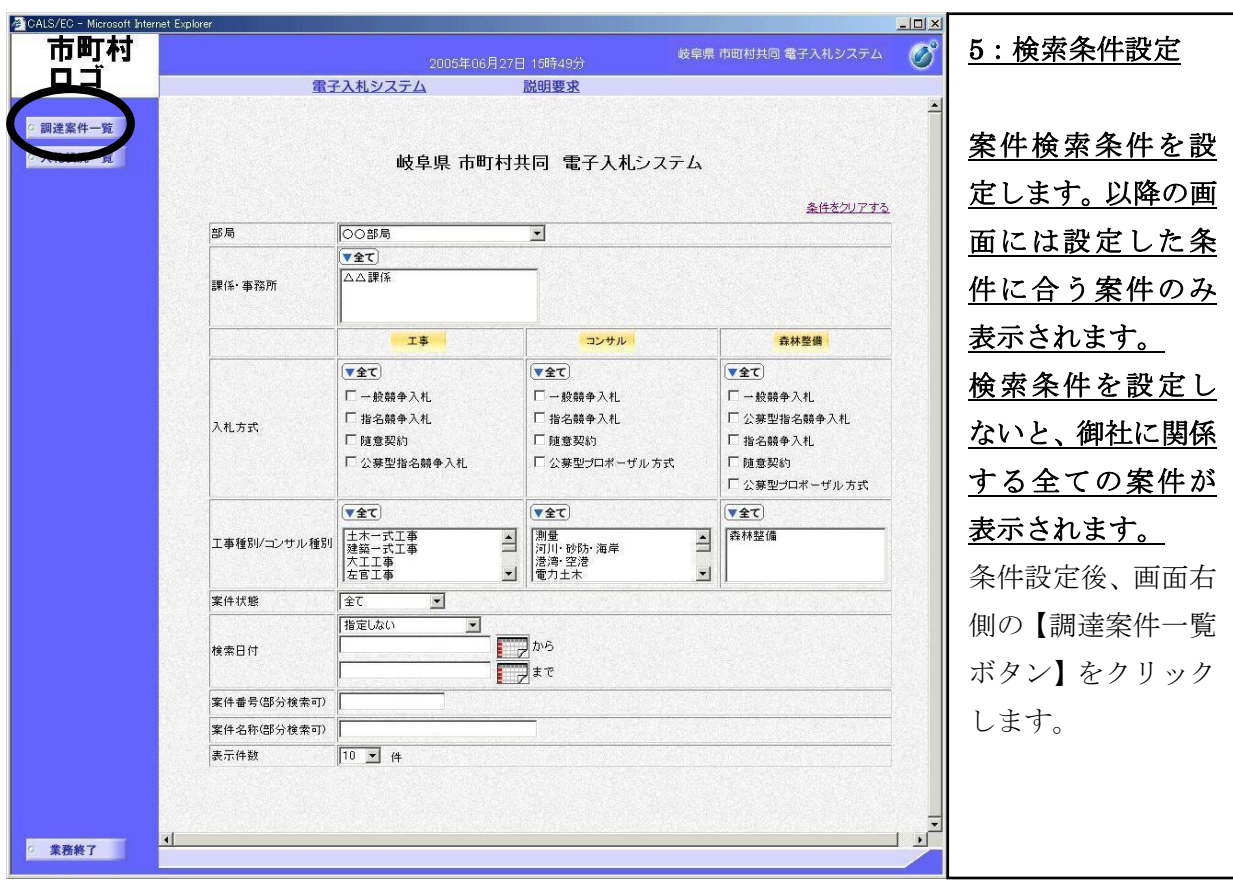

#### (2) 入札書提出前の作業

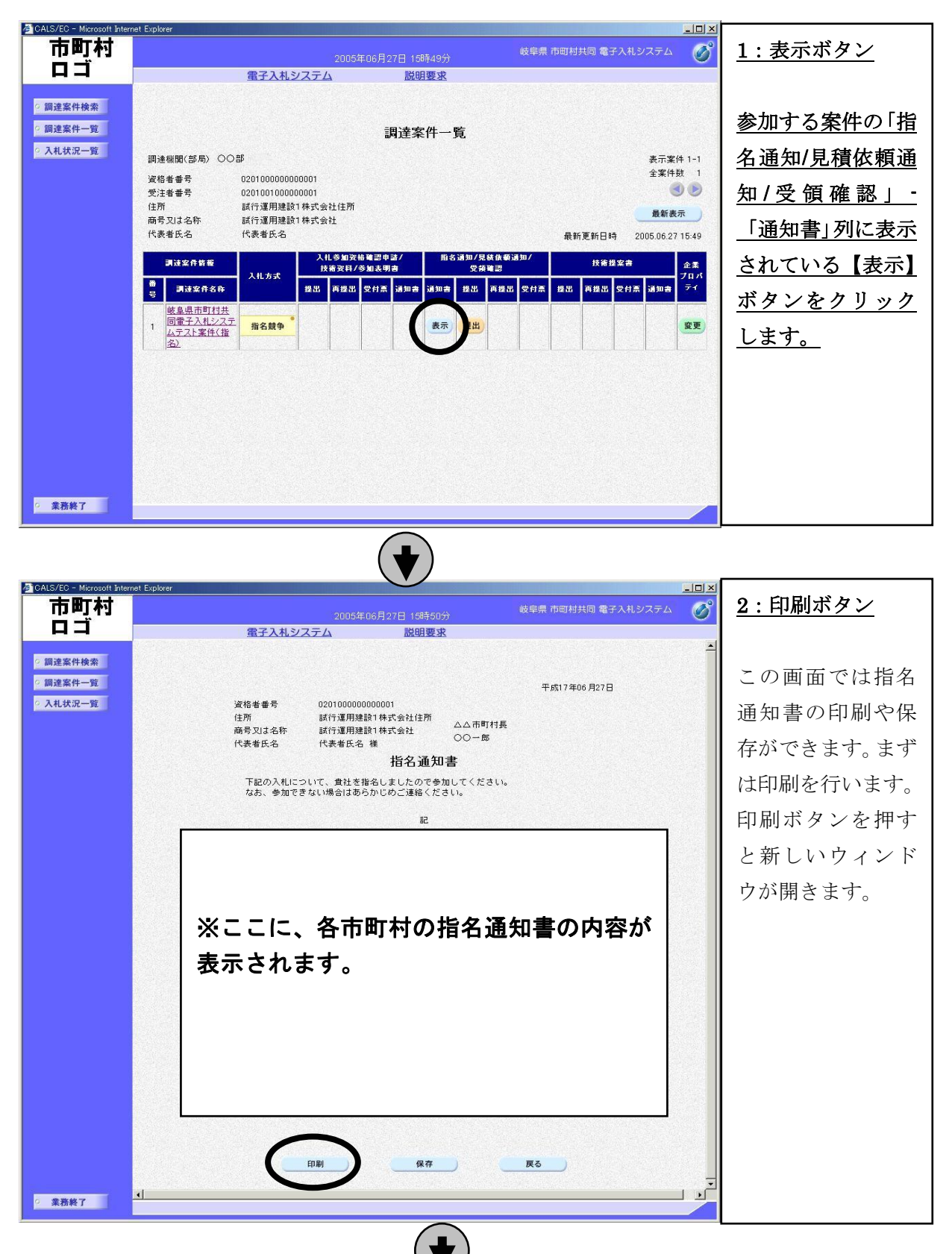

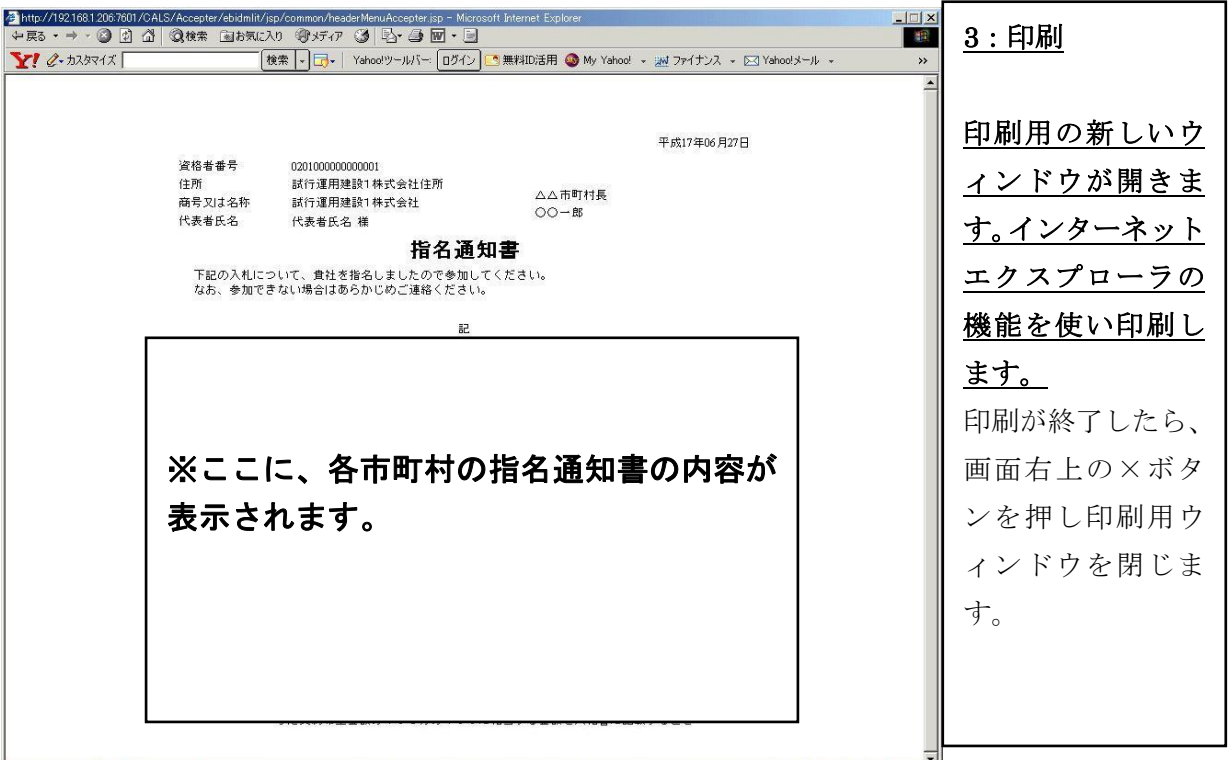

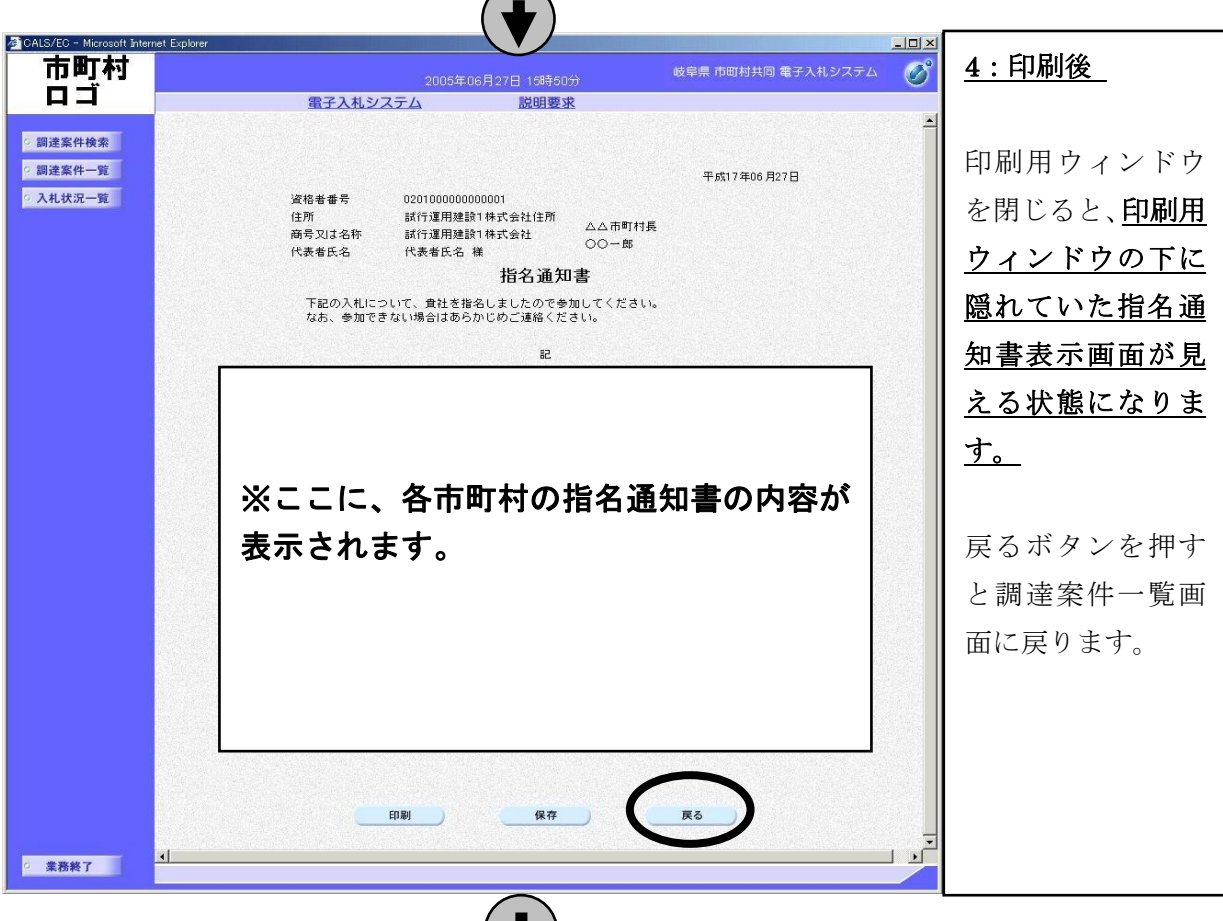

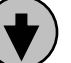

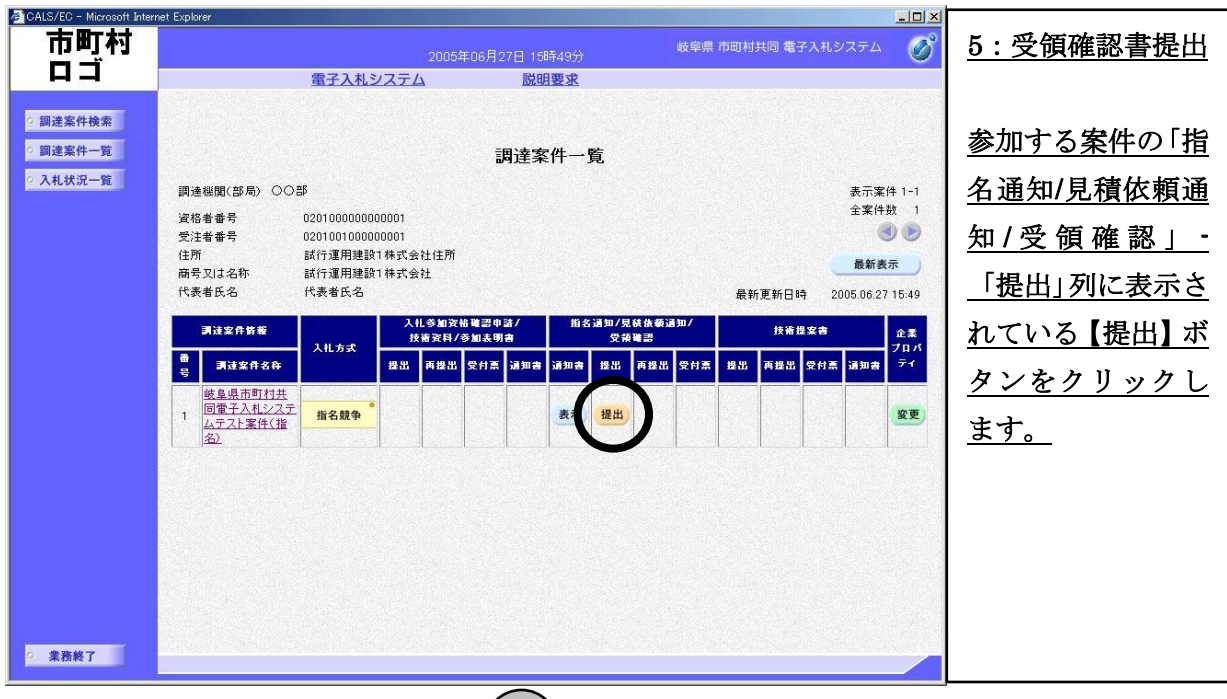

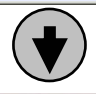

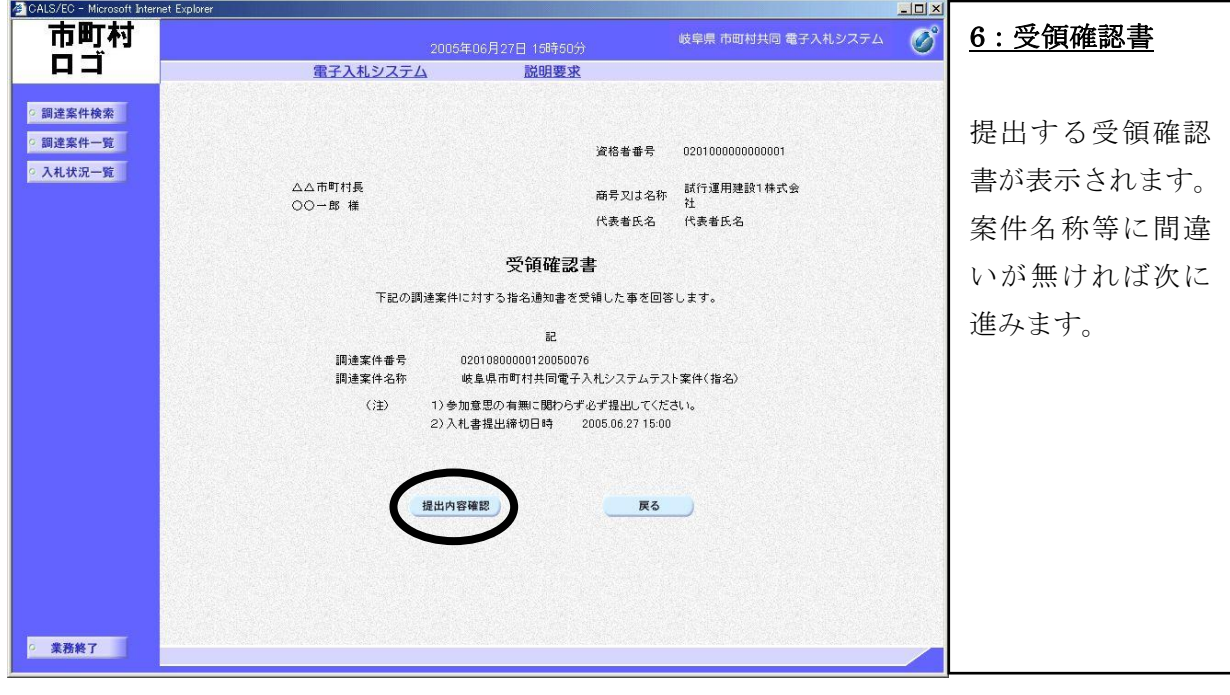

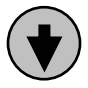

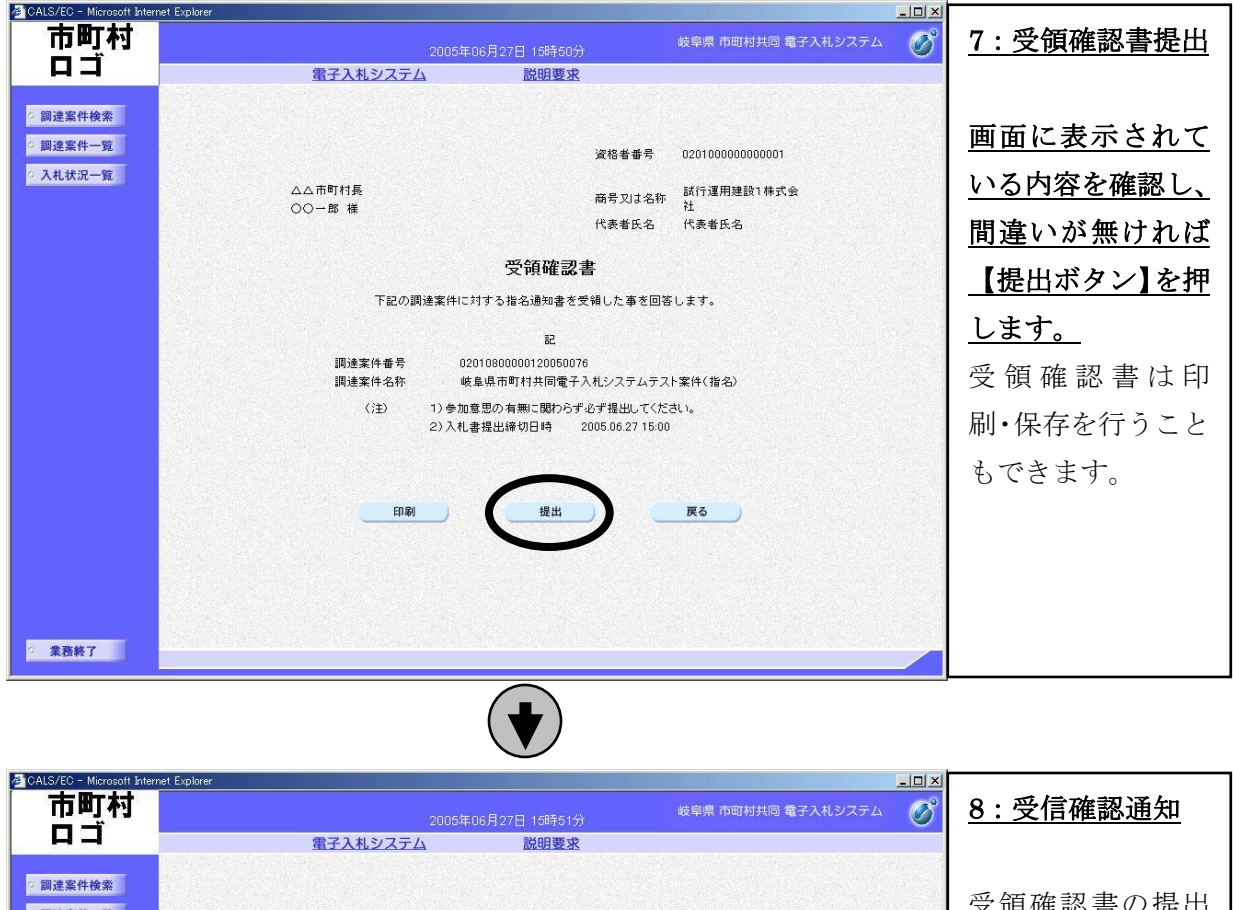

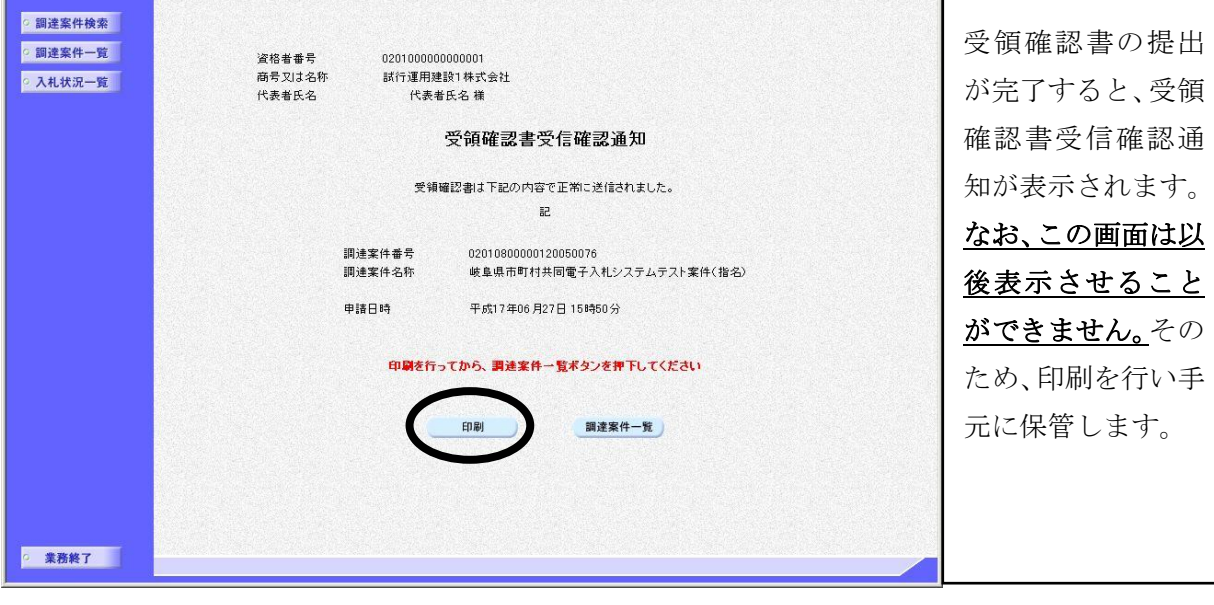

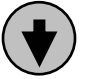

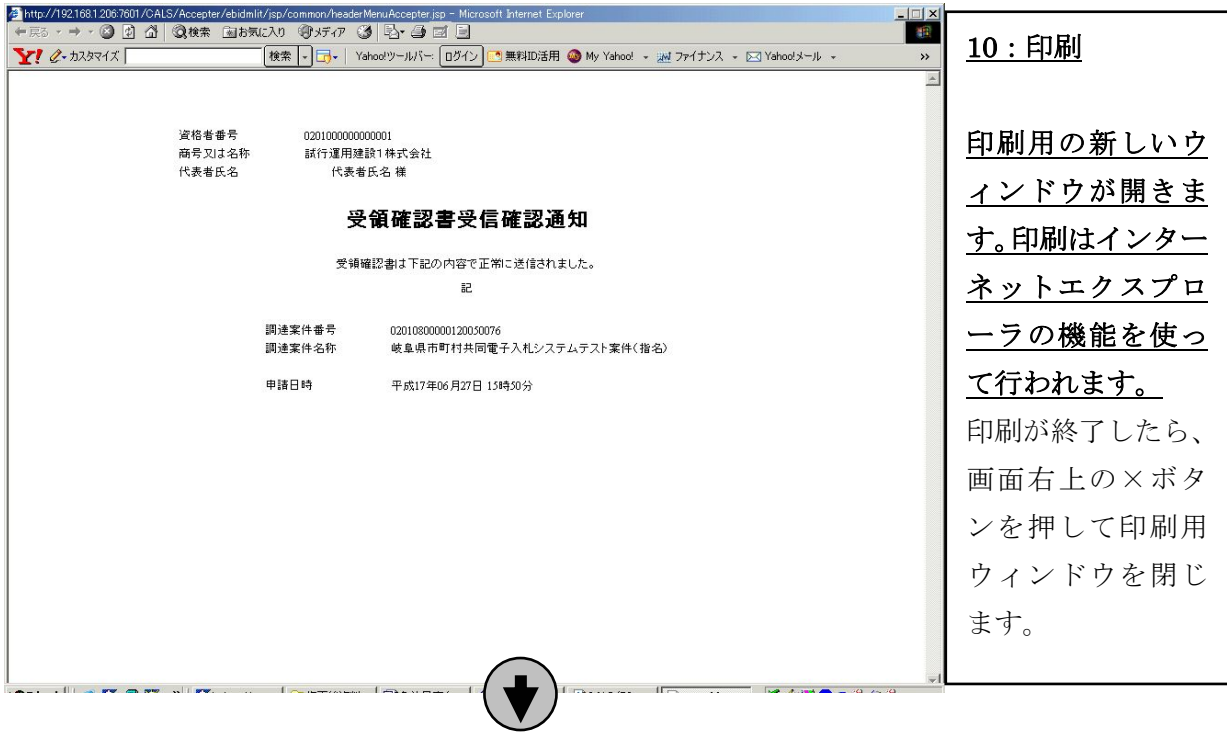

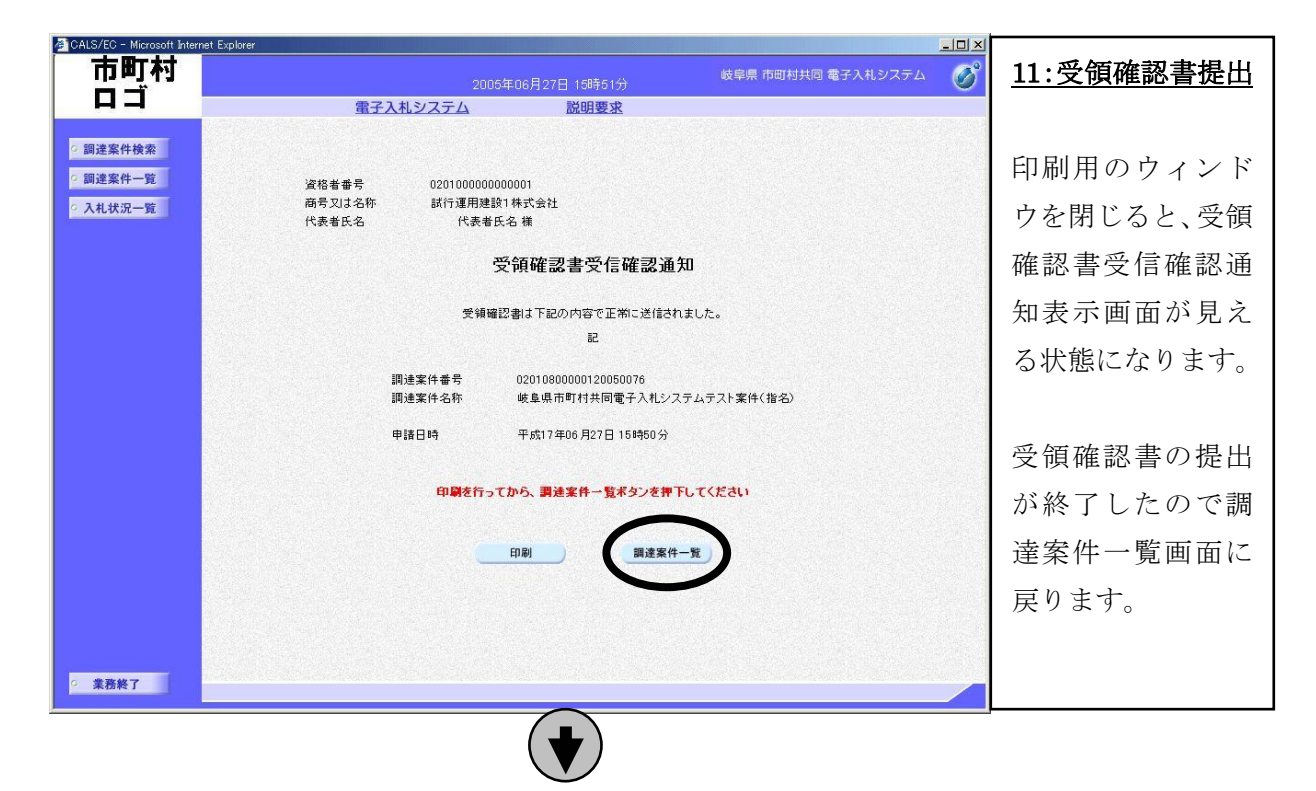

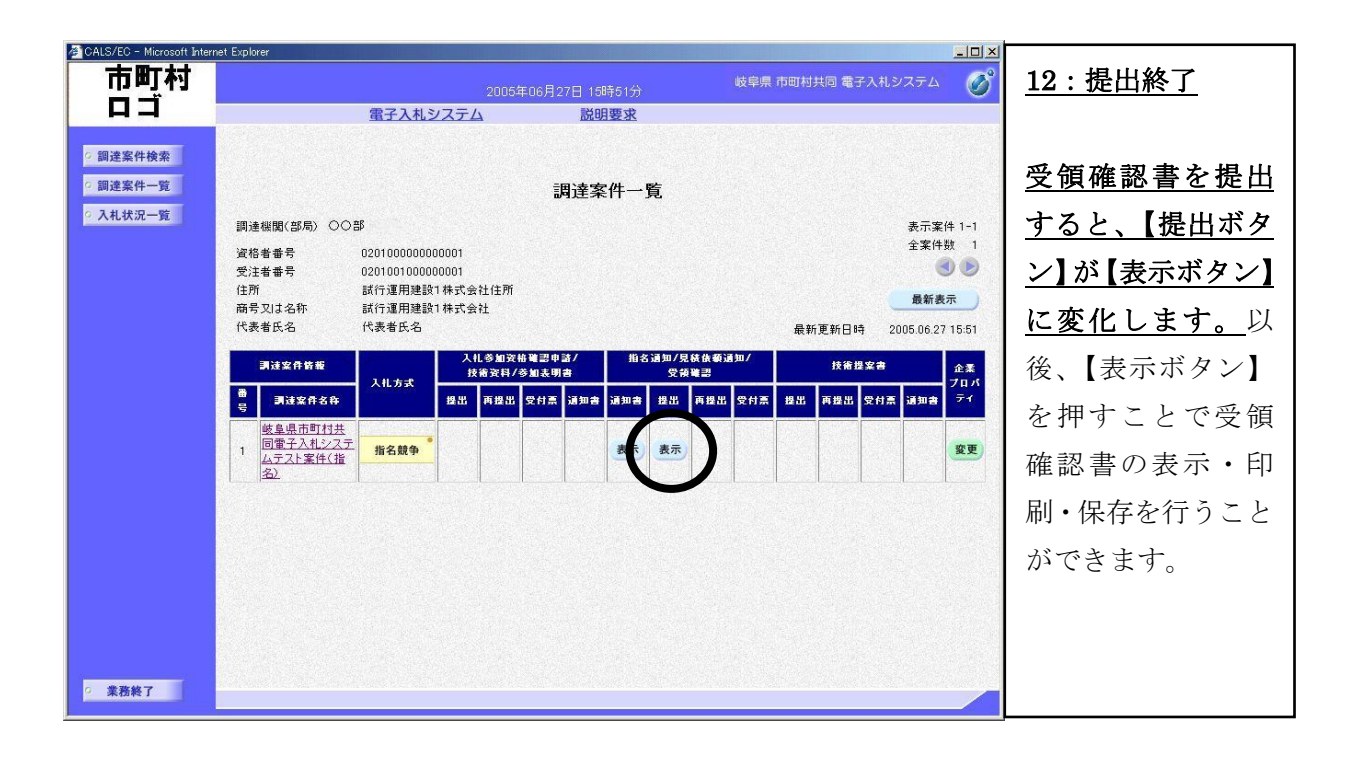

### (3) 入札書提出作業

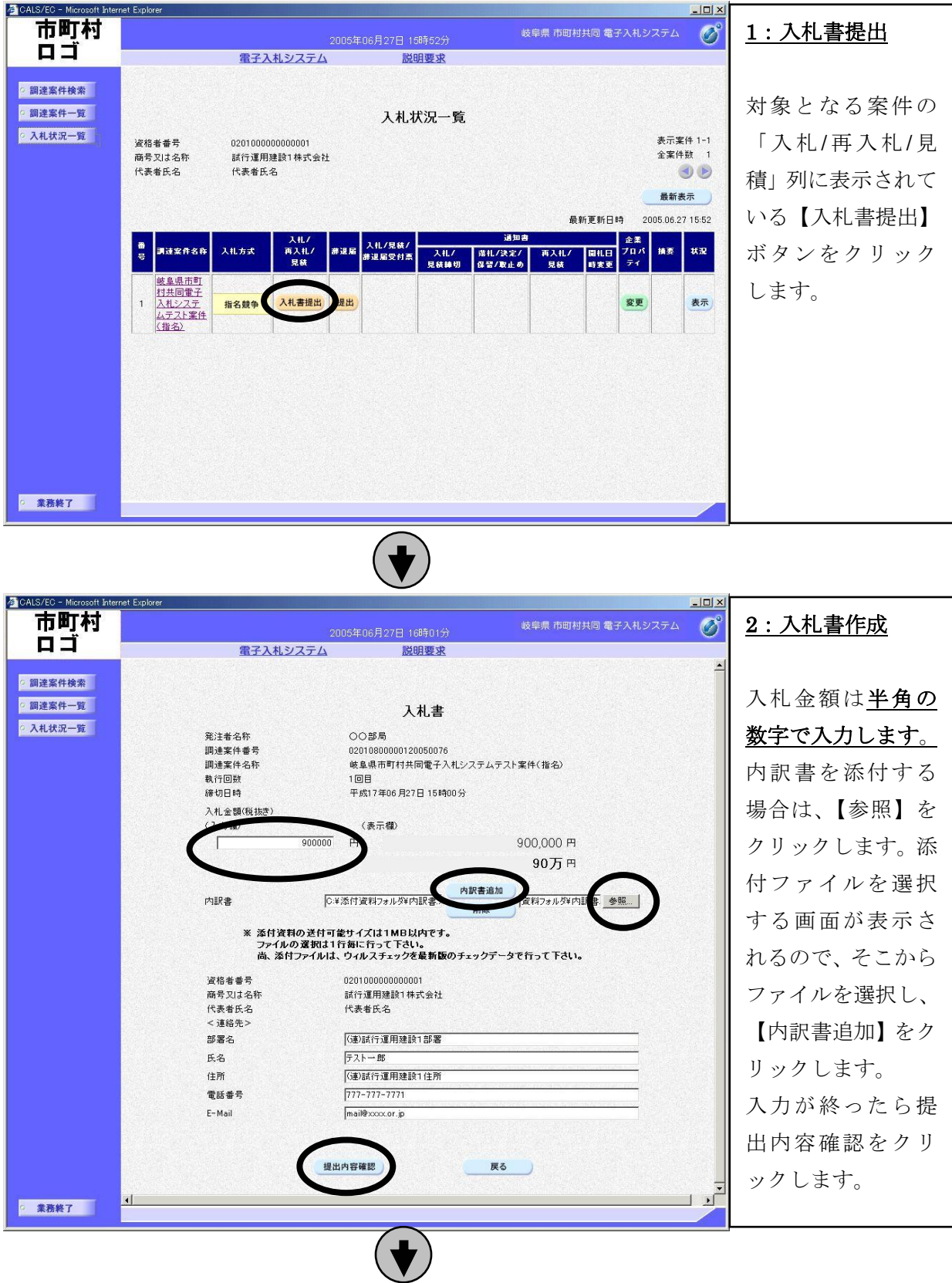

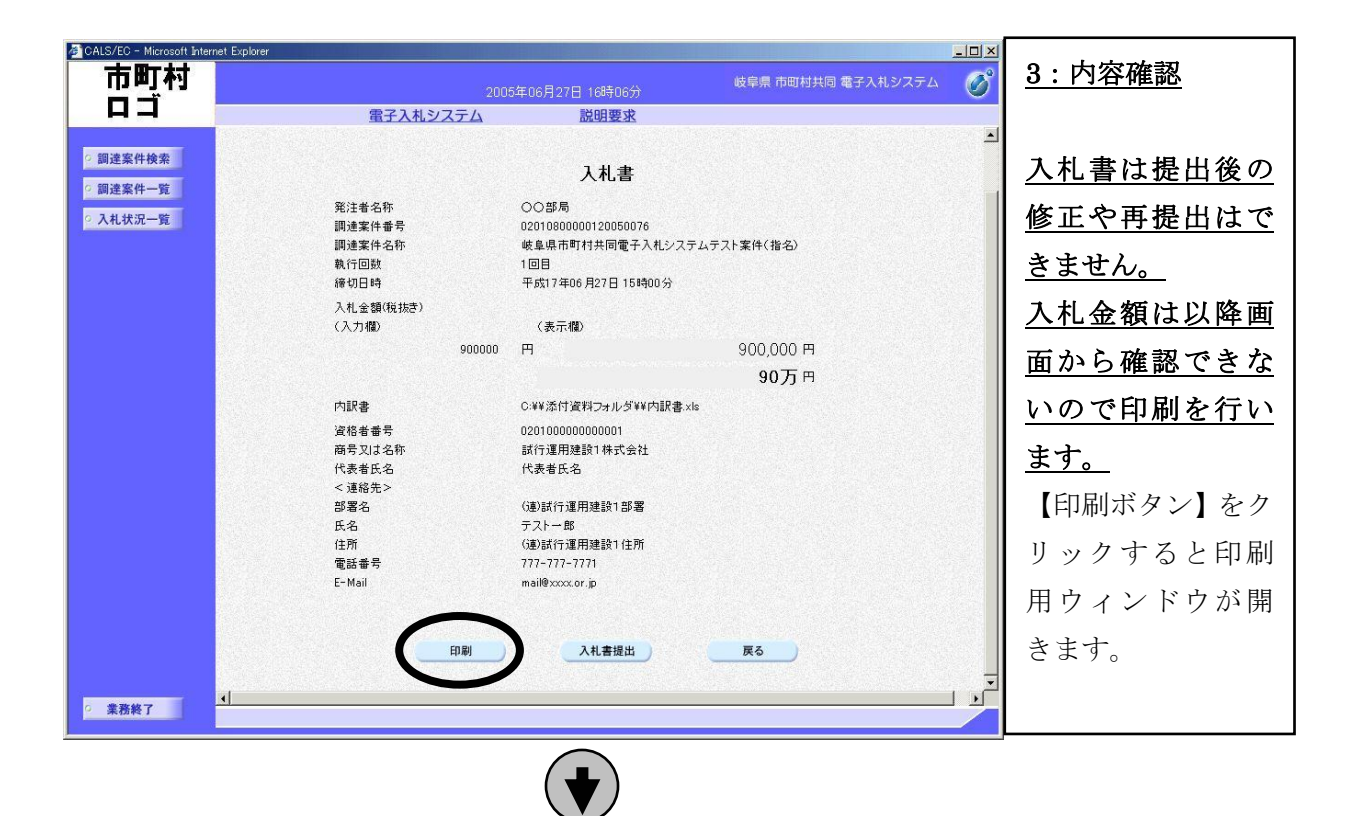

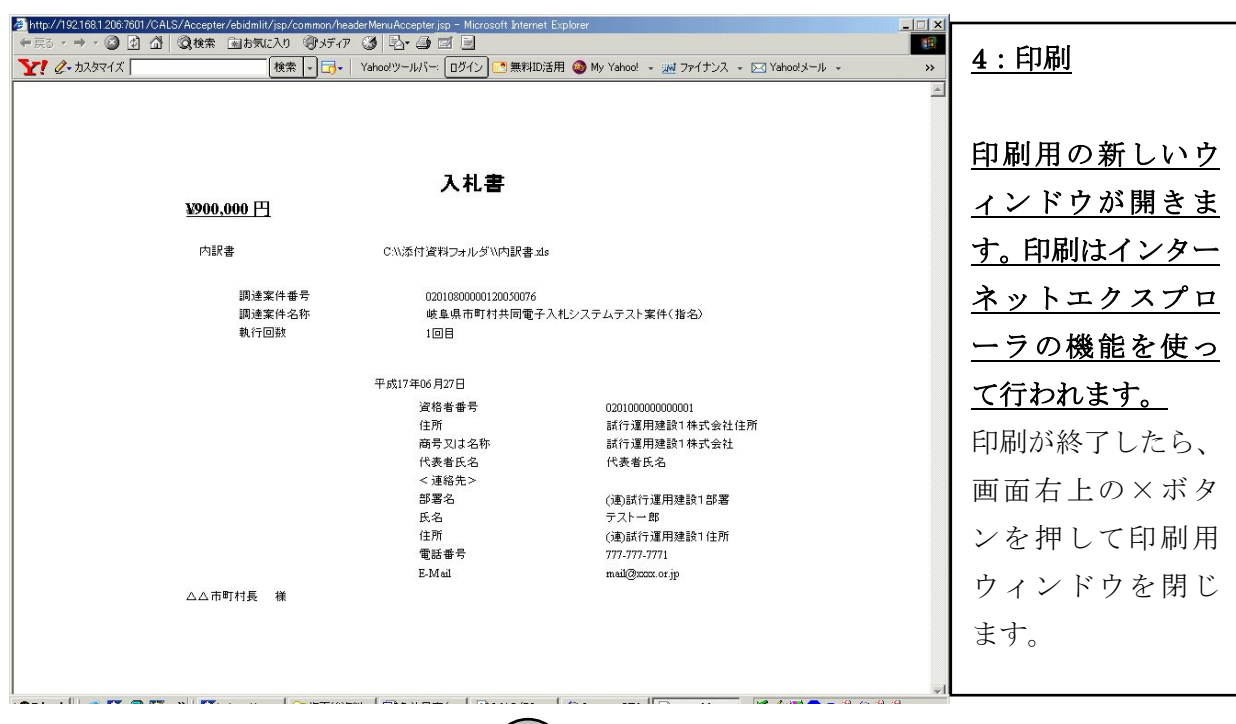

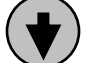

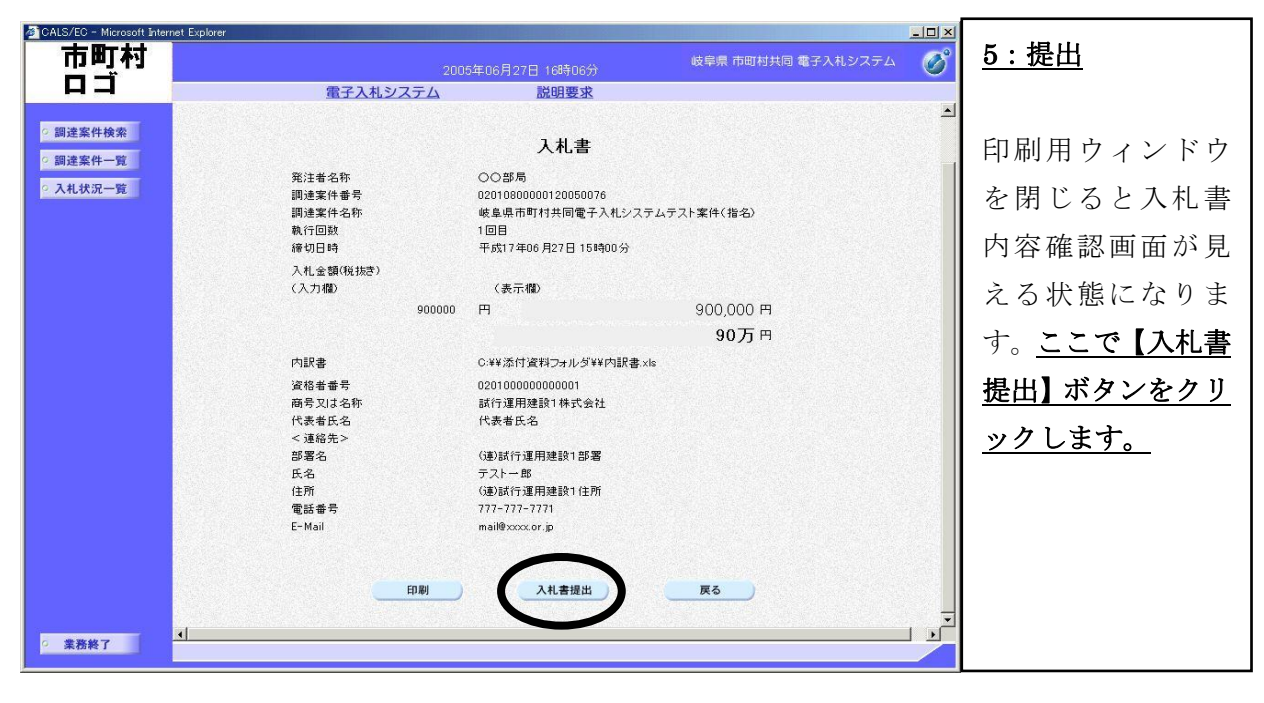

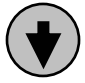

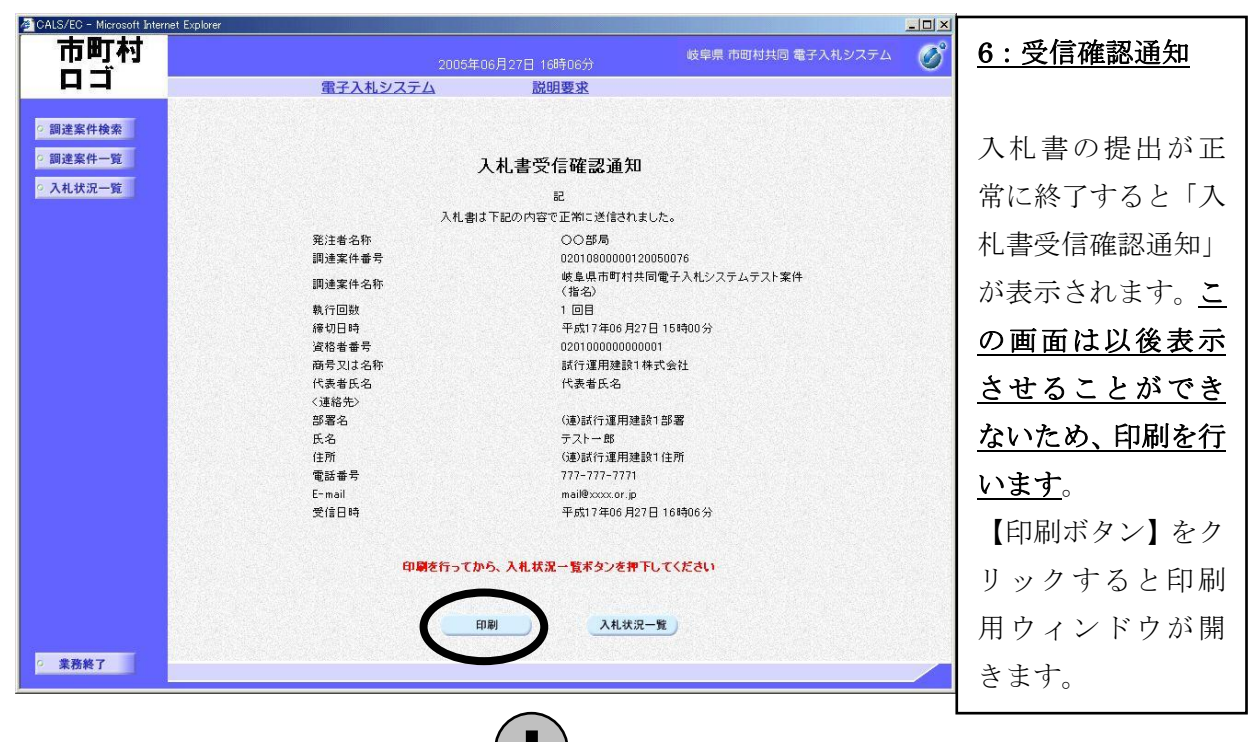

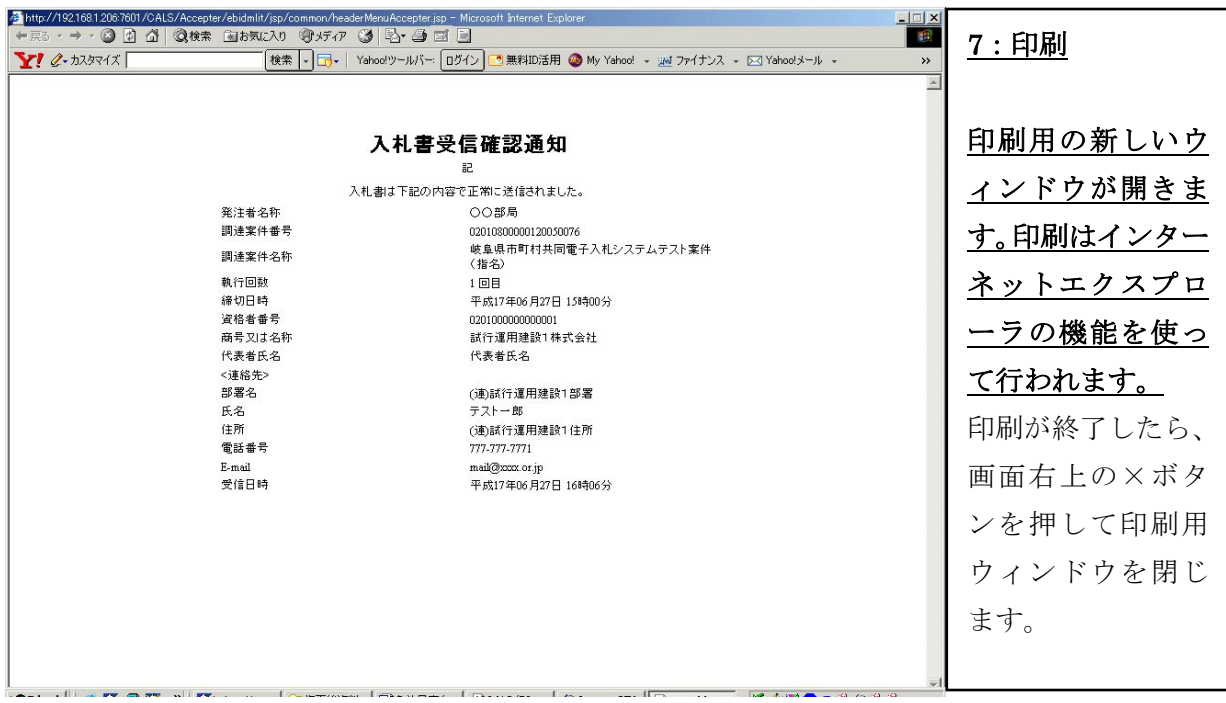

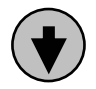

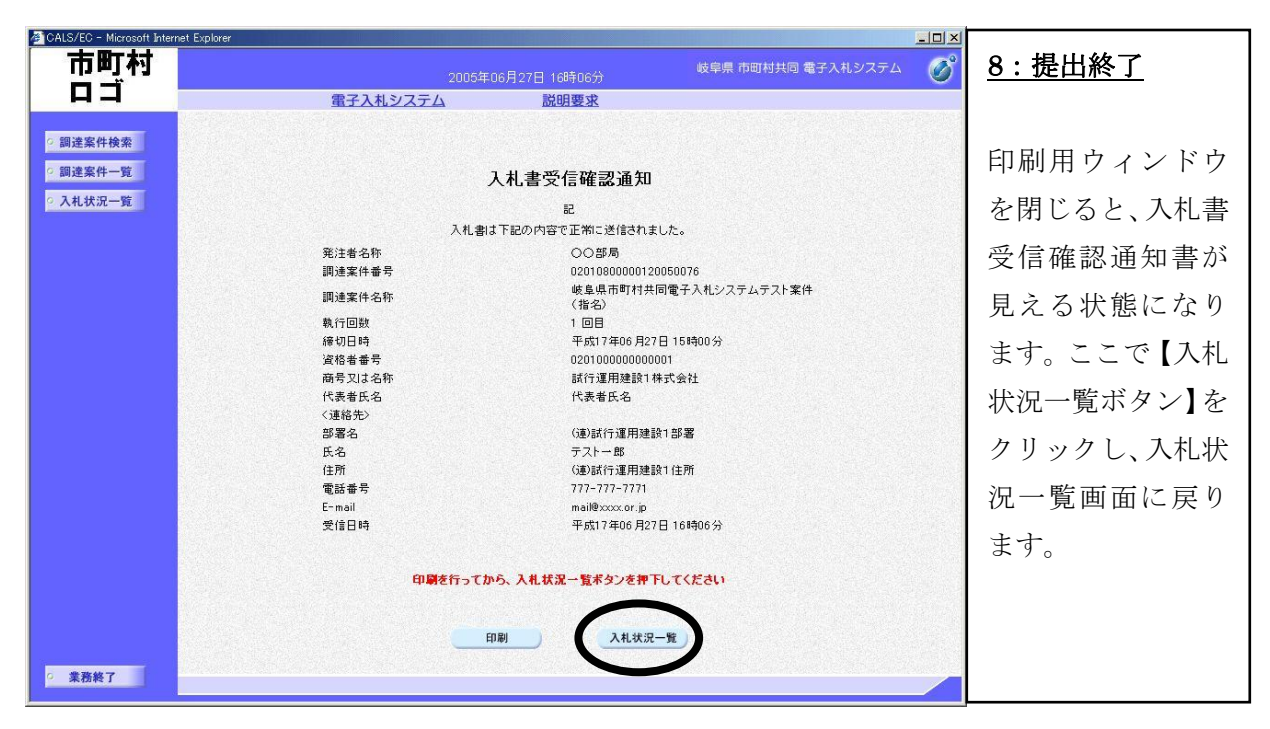

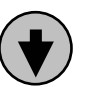

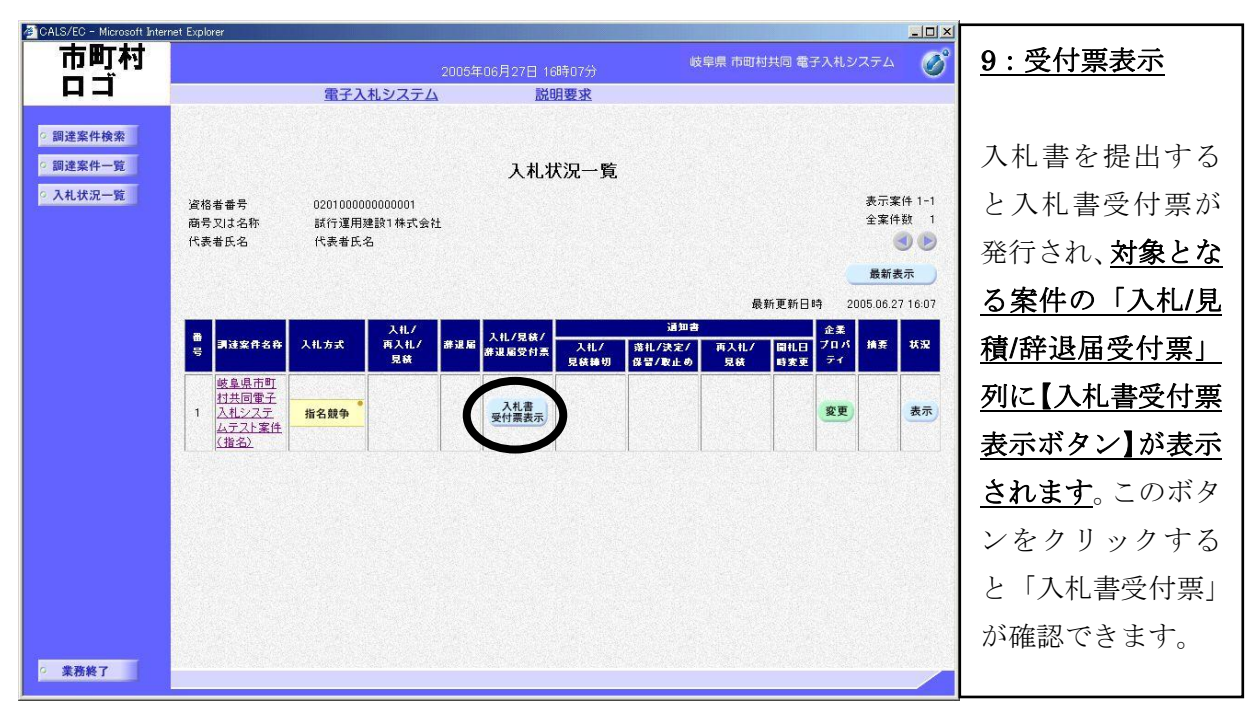

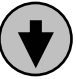

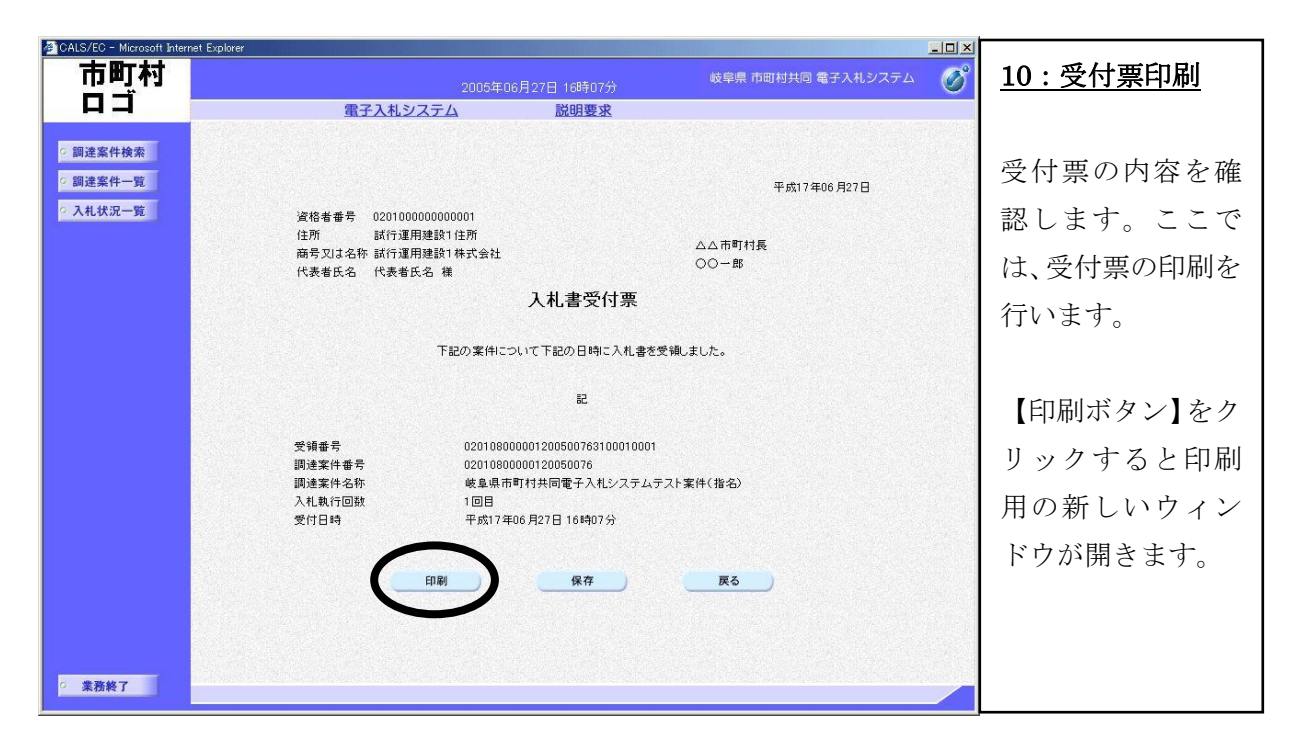

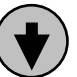

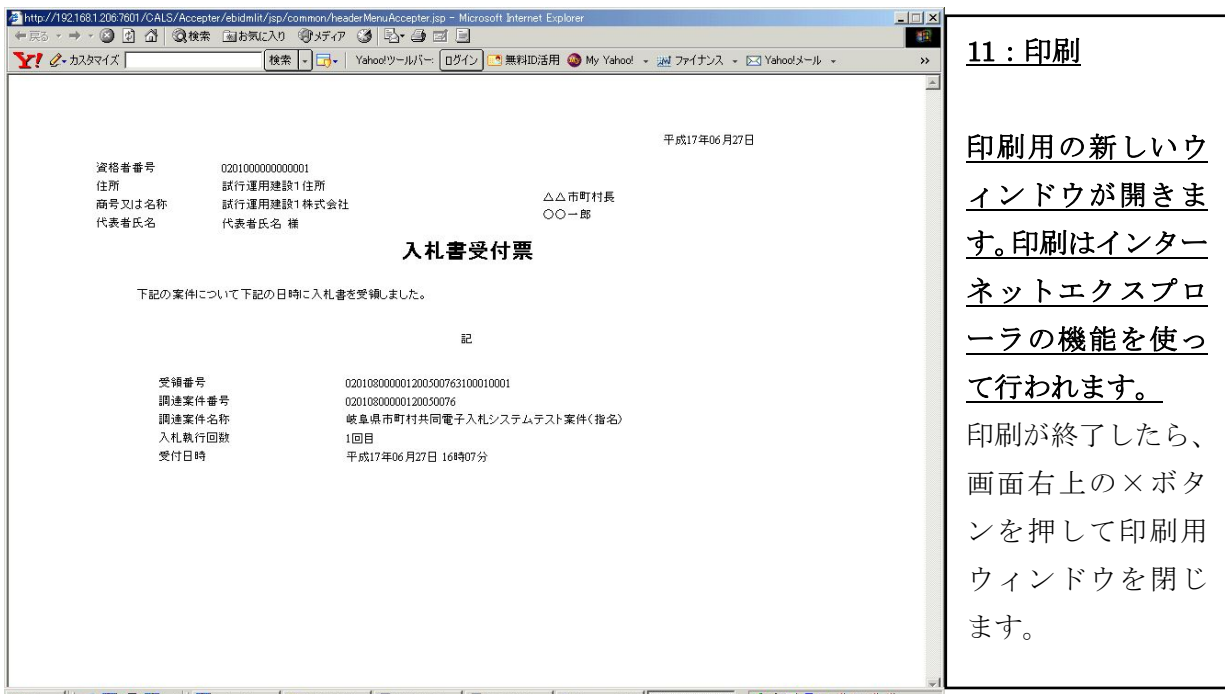

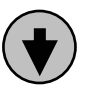

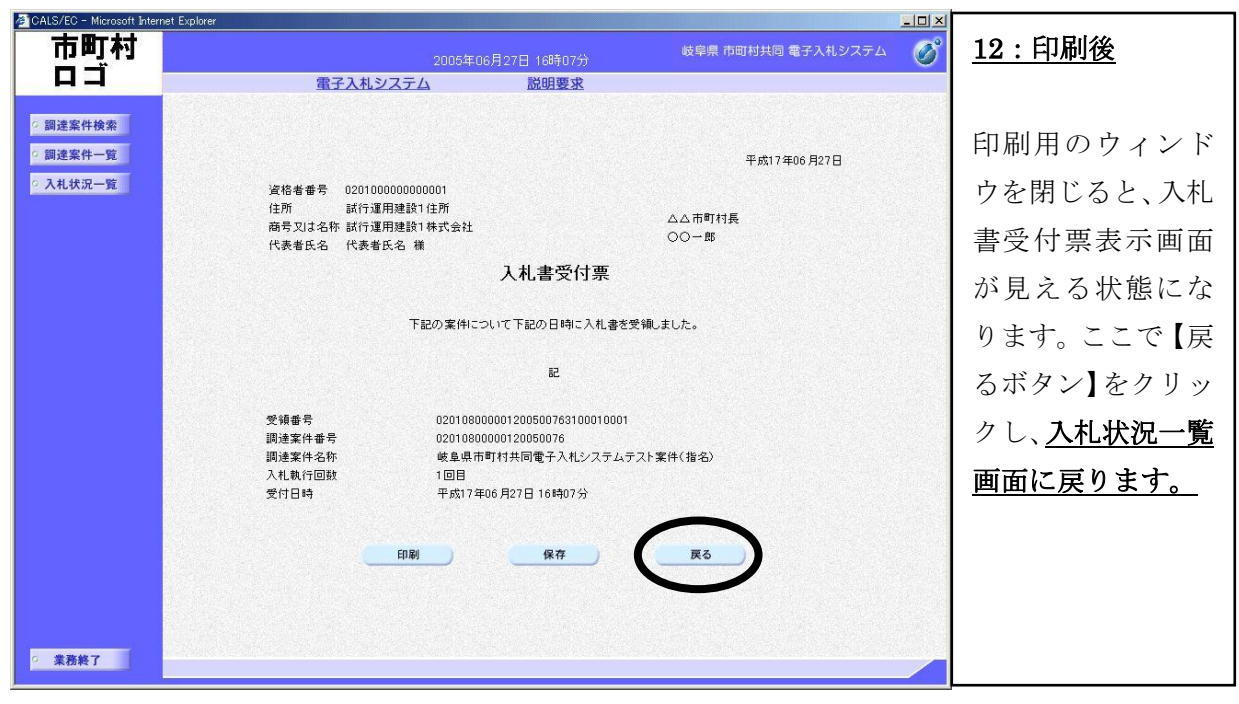

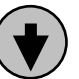

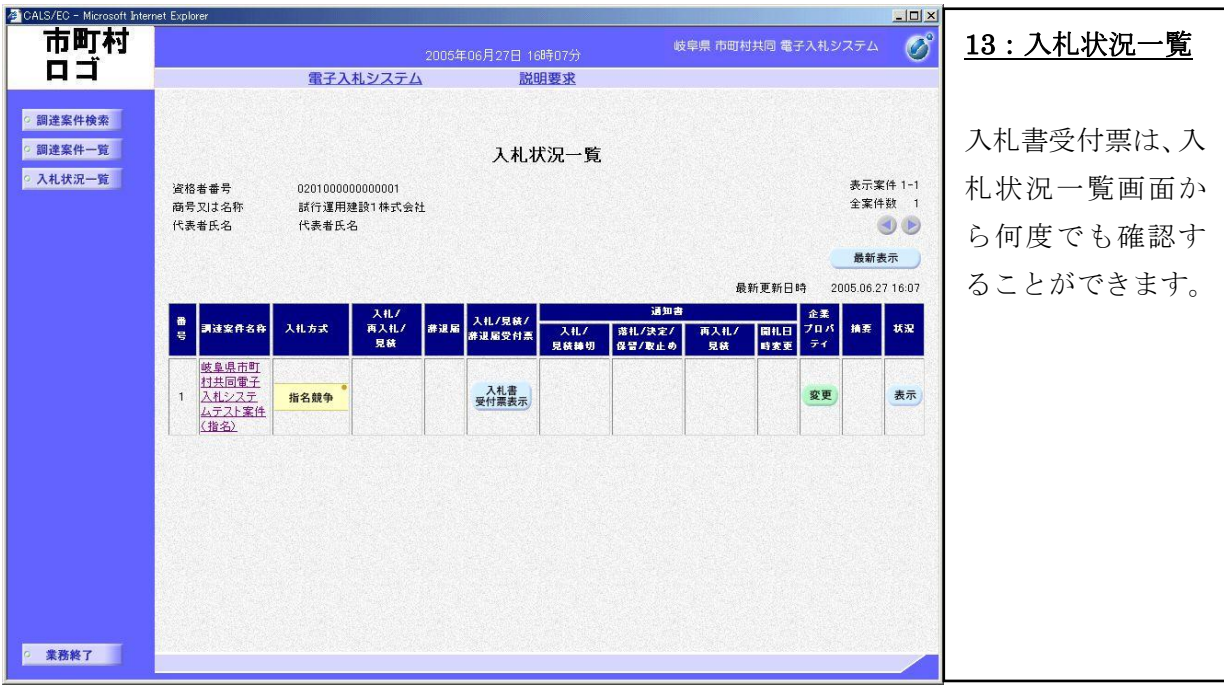

#### (4) 入札書提出後の作業

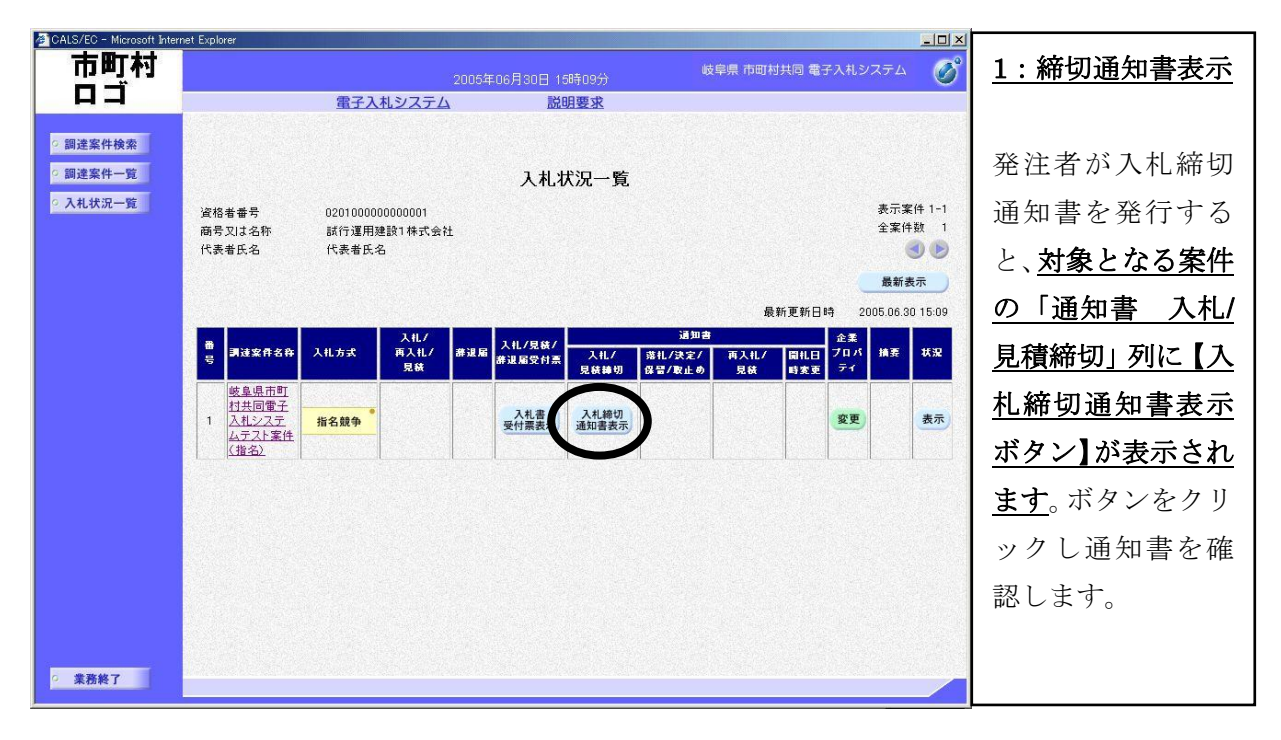

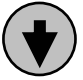

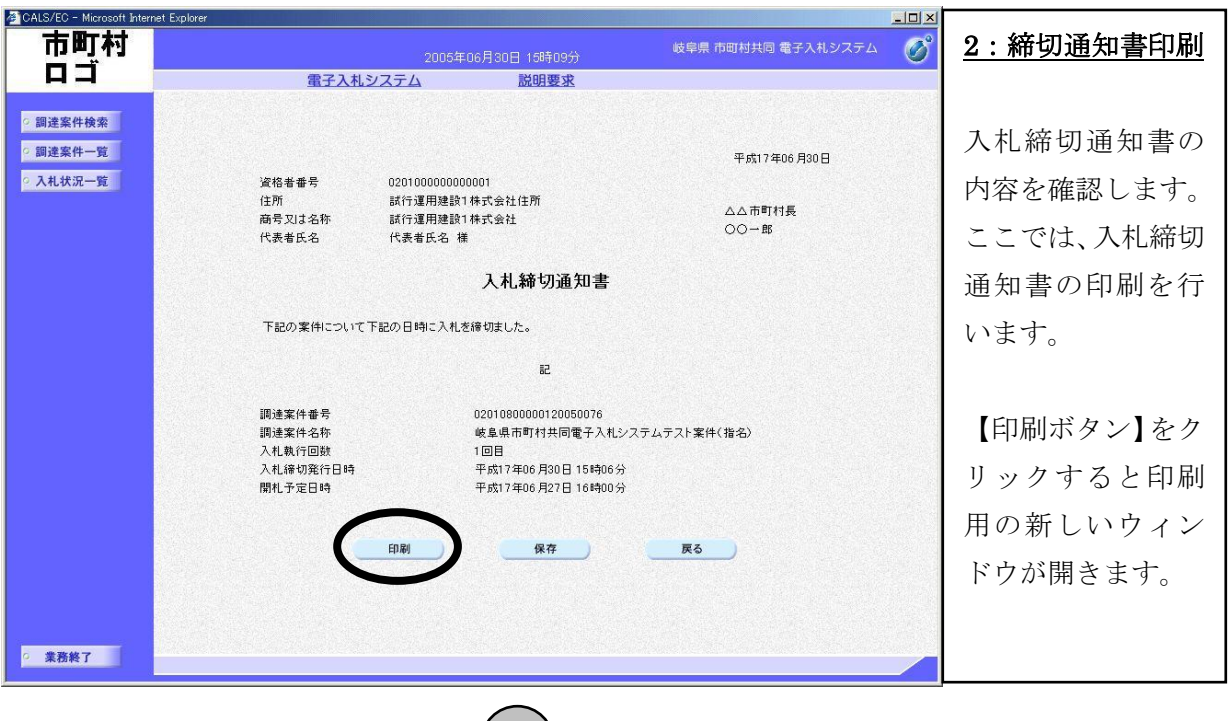

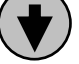

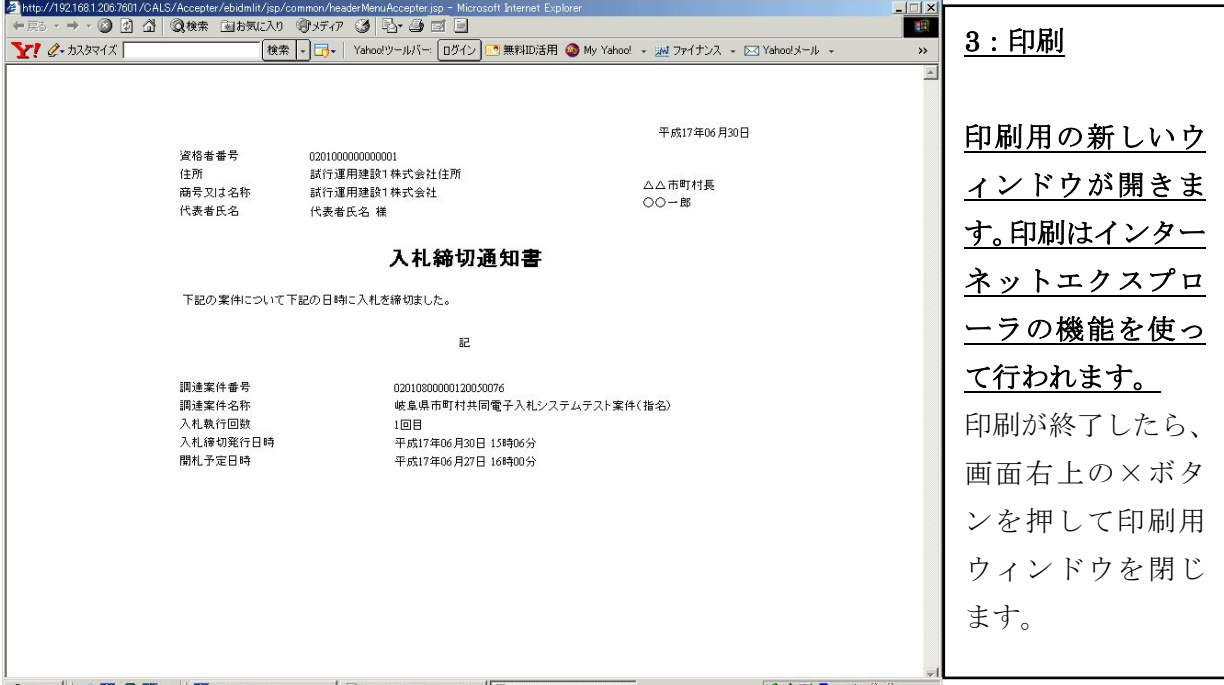

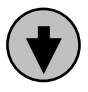

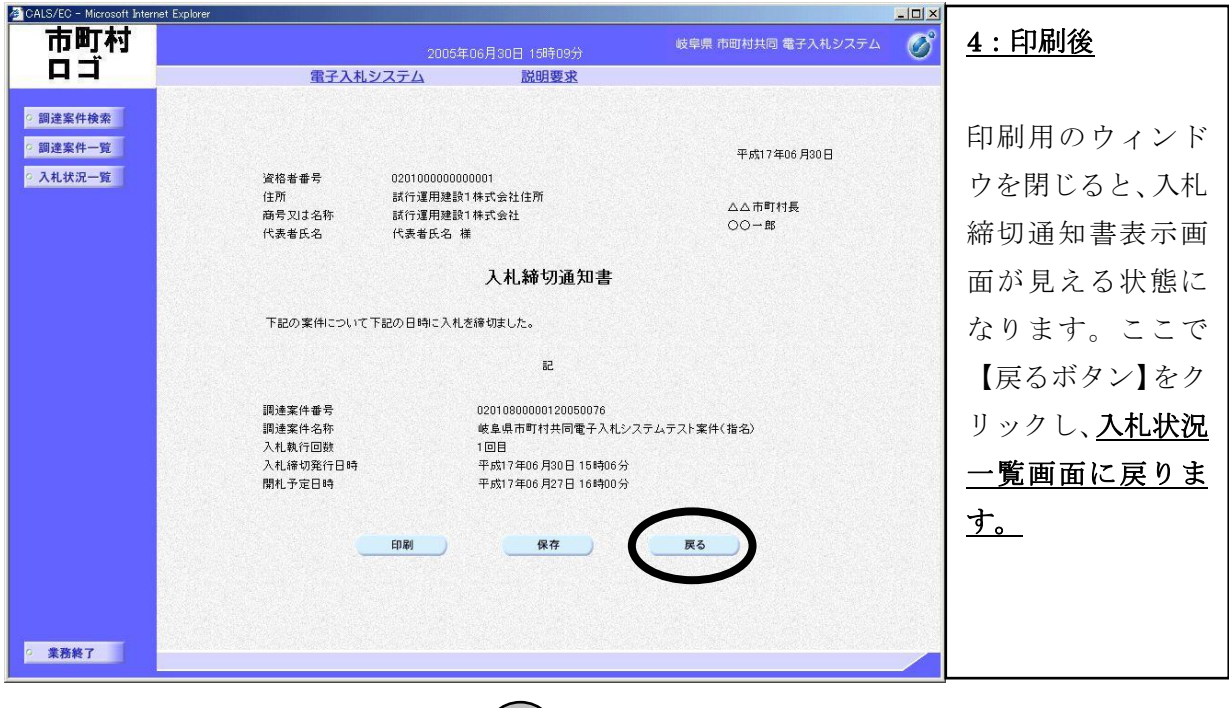

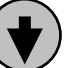

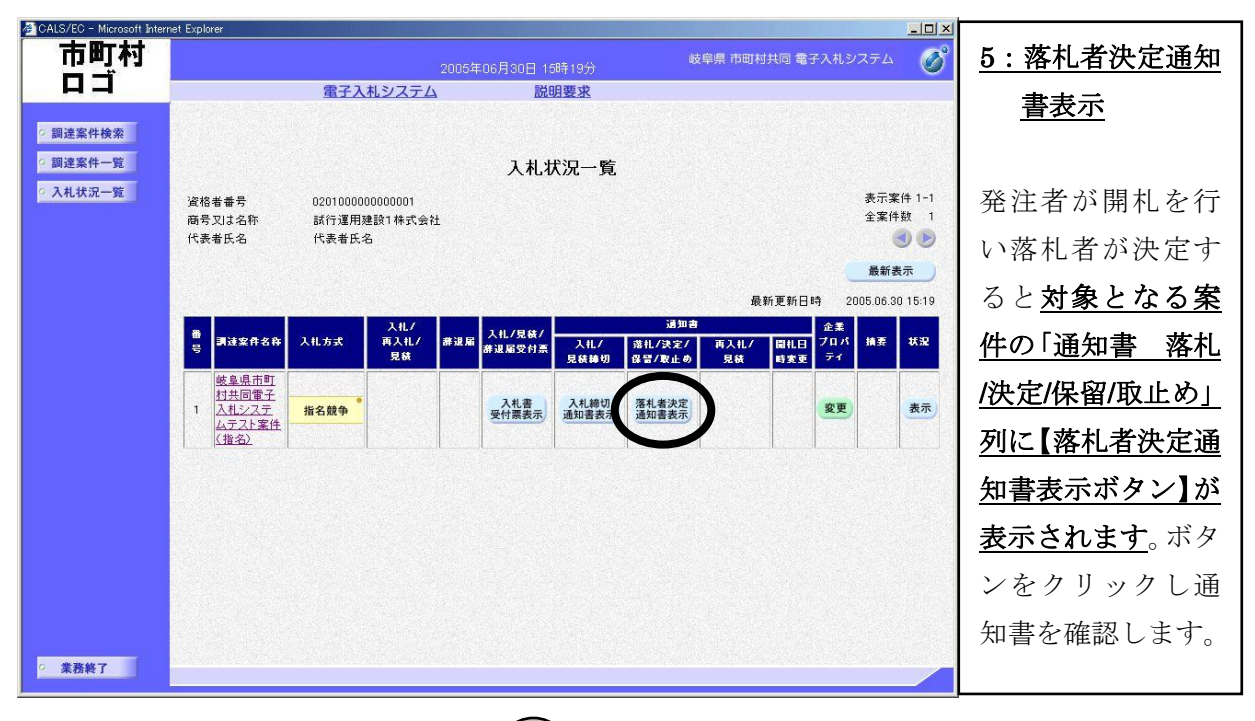

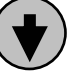

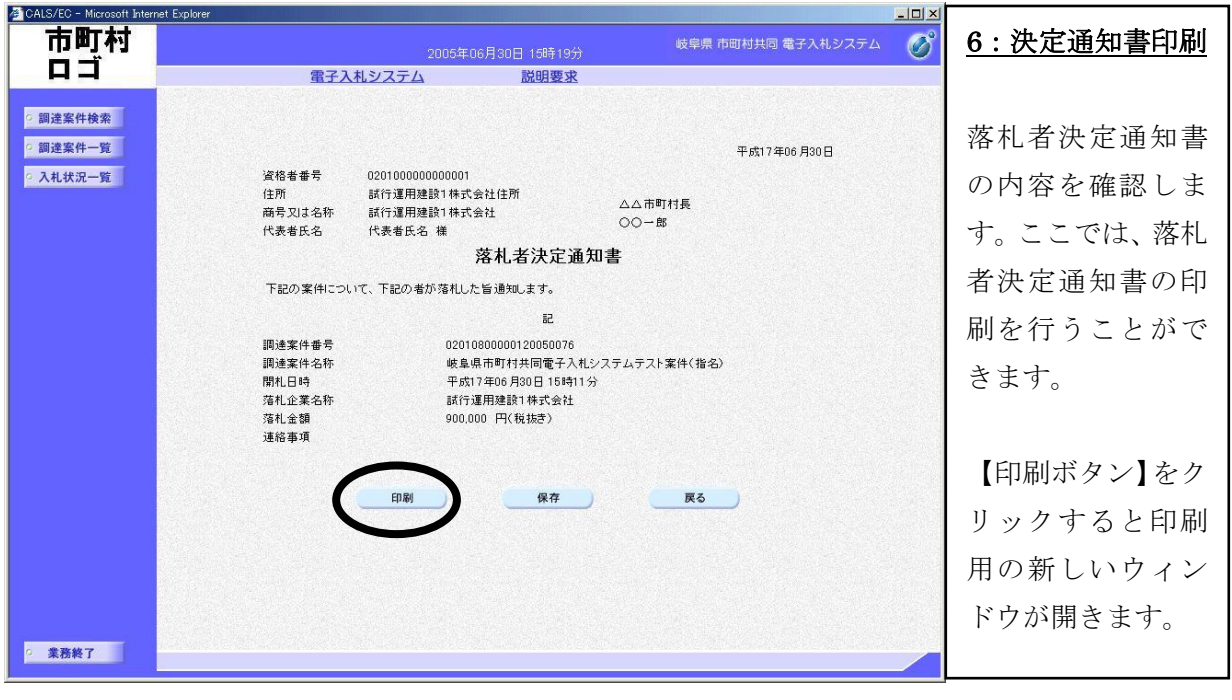

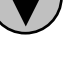

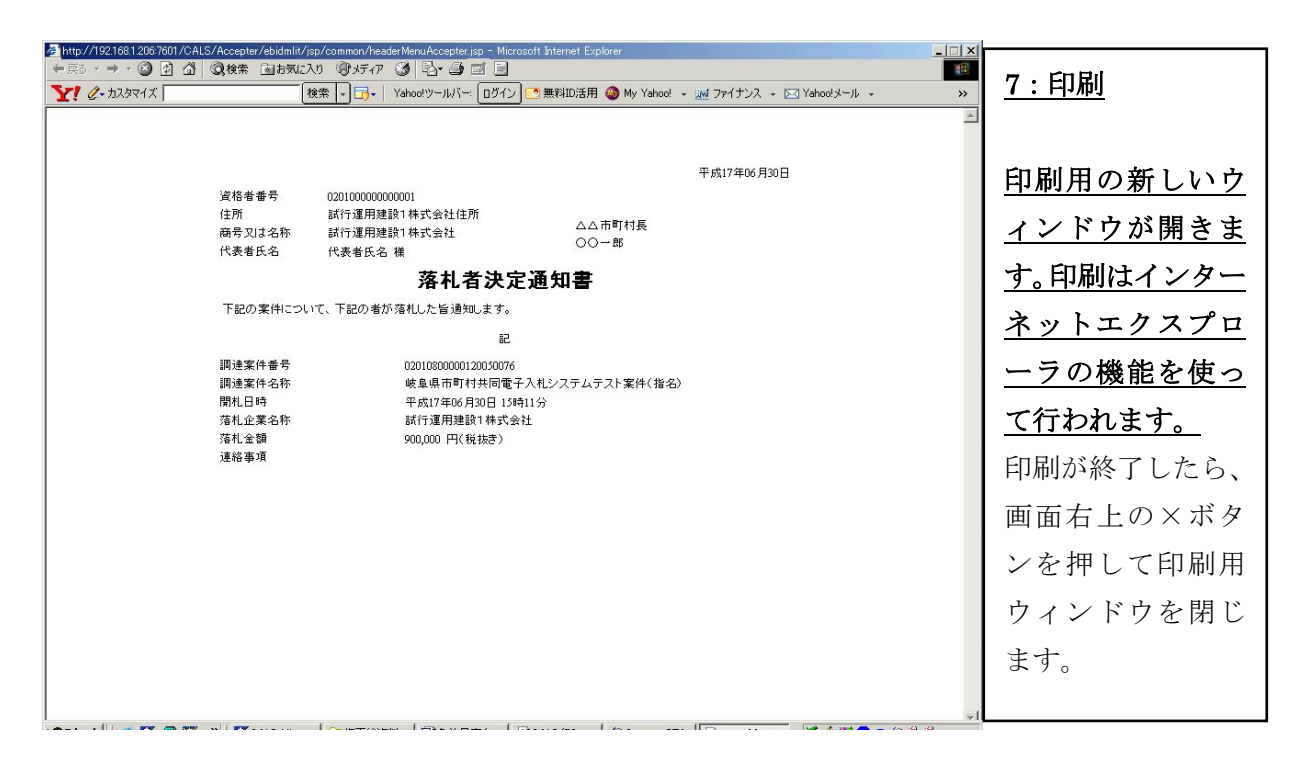

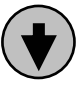

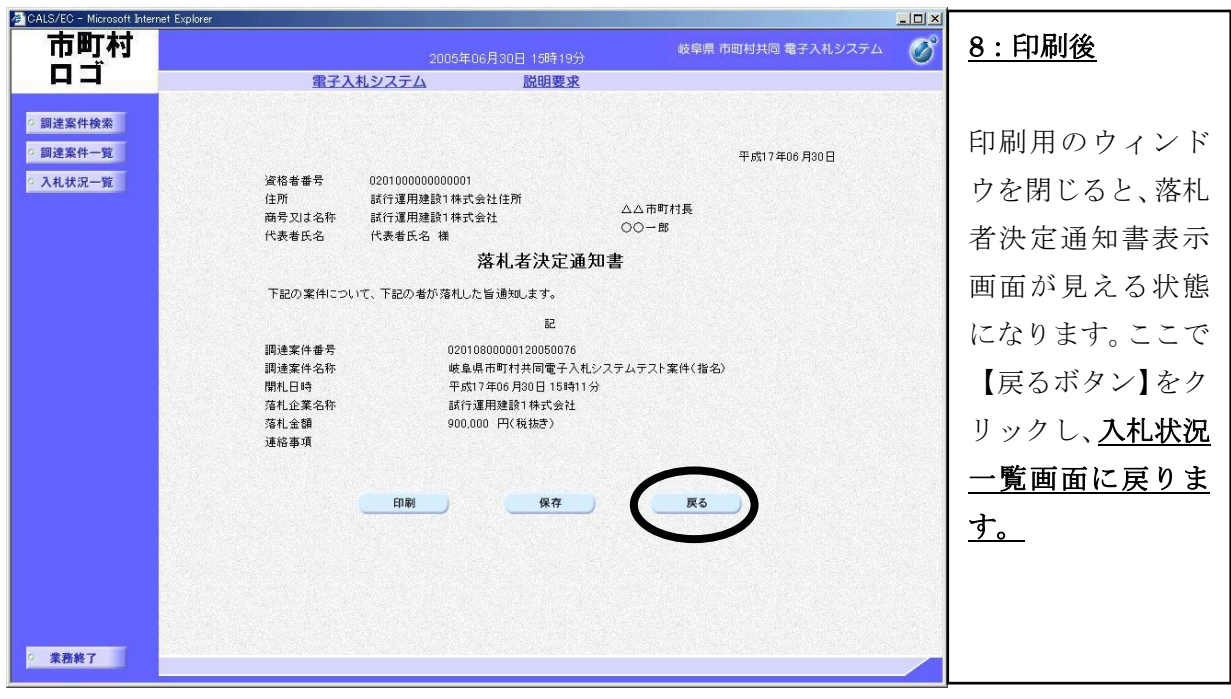